# **Bedienungsanleitung (Grundlegende Bedienungsschritte)**

- Lesen Sie unbedingt die Abschnitte "Sicherheitsmaßregeln" auf Seite G-2 und "Vorsichtsmaßregeln während des Betriebs" auf Seite G-6 durch, bevor Sie diesen Projektor in Betrieb nehmen.
- Diese Anleitung enthält lediglich die grundlegenden Bedienungsschritte, einschließlich des Projektor-Setups, der grundlegenden Projektor-Bedienungsschritte und die Vorgehensweise beim Austauschen der Lampe. Für detaillierte Informationen beziehen Sie sich bitte auf die Bedienungsanleitung (UsersGuide\_German.pdf) auf der beim Projektor mitgelieferten CD-ROM.

# Inhalt

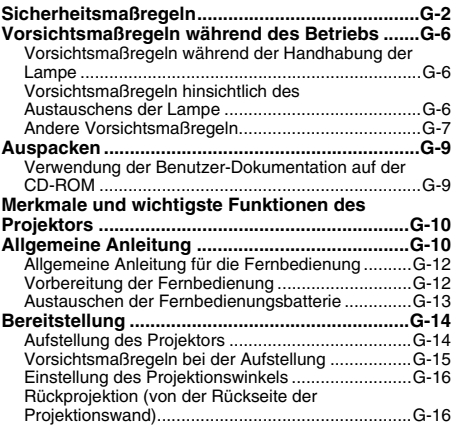

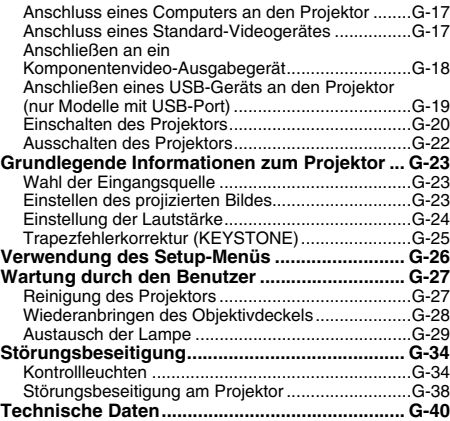

- DLP ist ein eingetragenes Warenzeichen der aus den Vereinigten Staaten stammenden Texas Instruments Corporation.
- Microsoft, Windows, Windows Vista und PowerPoint sind eingetragene Warenzeichen oder Warenzeichen der Microsoft Corporation in den Vereinigten Staaten und in anderen Ländern.
- Apple und Macintosh sind eingetragene Warenzeichen der aus den Vereinigten Staaten stammenden Apple Inc.
- Adobe und Reader sind eingetragene Warenzeichen der Adobe Systems Incorporated.
- XGA ist ein eingetragenes Warenzeichen der aus den Vereinigten Staaten stammenden IBM Corporation.
- Andere in dieser Bedienungsanleitung verwendete Firmen- oder Produktnamen können eingetragene Warenzeichen oder Warenzeichen der entsprechenden Inhaber sein.
- Änderungen des Inhalts dieser Bedienungsanleitung ohne Vorankündigung vorbehalten.
- Das Kopieren dieser Anleitung, entweder teilweise oder vollständig, ist speziell verboten. Sie dürfen diese Bedienungsanleitung nur für Ihre eigene persönliche Verwendung benutzen. Jede andere Verwendung ist ohne die schriftliche Genehmigung von der CASIO COMPUTER CO., LTD. verboten.
- Die CASIO COMPUTER CO., LTD. ist nicht verantwortlich für entgangene Gewinne oder Ansprüche dritter Parteien, die auf die Verwendung dieses Produktes oder dieser Bedienungsanleitung zurückzuführen sind.
- Die CASIO COMPUTER CO., LTD. ist nicht verantwortlich für Verluste oder entgangene Gewinne, die auf den Verlust von Daten aufgrund von Fehlbetrieb oder Wartung dieses Produktes bzw. auf andere Gründe zurückzuführen sind.
- Die in dieser Bedienungsanleitung dargestellten Anzeigebeispiele dienen nur für illustrative Zwecke und können von den tatsächlichen Anzeigen an dem Produkt abweichen.

# **Sicherheitsmaßregeln**

Wir danken Ihnen für die Wahl dieses CASIO-Produkts. Bitte lesen Sie diese "Sicherheitsmaßregeln" vor der Verwendung des Geräts unbedingt durch. Nachdem Sie diese Bedienungsanleitung durchgelesen haben, bewahren Sie sie für zukünftige Nachschlagezwecke gut auf.

## **Über die Sicherheitssymbole**

Verschiedene Symbole werden in dieser Bedienungsanleitung und am eigentlichen Produkt verwendet, um eine sichere Verwendung zu gewährleisten und Sie und andere Personen vor Verletzungen zu schützen bzw. Sachschaden vorzubeugen. Die Bedeutungen der einzelnen Symbole sind nachfolgend erläutert.

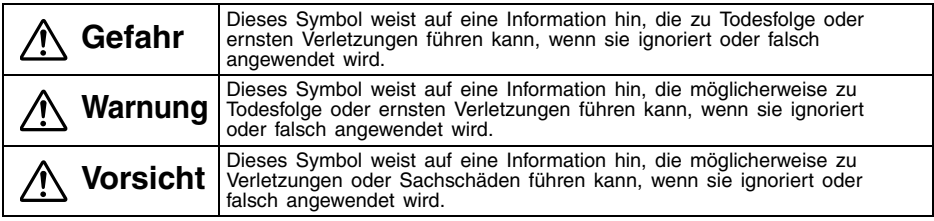

### **Icon-Beispiele**

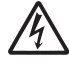

Ein Dreieck weist auf eine Situation hin, bei der Sie Vorsicht walten lassen müssen. Das hier dargestellte Beispiel weist darauf hin, dass Vorsicht gegenüber elektrischen Schlägen geboten ist.

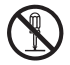

Ein Kreis mit einer diagonal durchgehenden Linie weist auf Informationen hinsichtlich einer Aktion hin, die Sie nicht ausführen sollten. Die spezifische Aktion ist durch die Abbildung in dem Kreis oder in der Nähe des Kreises dargestellt. Das hier gezeigte Beispiel weist darauf hin, dass eine Demontage verboten ist.

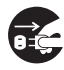

Ein schwarzer Kreis weist auf Informationen hinsichtlich einer Aktion hin, die Sie ausführen müssen. Die spezifische Aktion ist durch die Abbildung in dem Kreis dargestellt. Das hier gezeigte Beispiel weist darauf hin, dass Sie den Netzstecker von der Netzdose abziehen müssen.

### **Vorsichtsmaßregeln während der Verwendung**

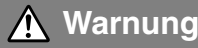

### ●**Rauch, Geruch, Hitze, laute Geräusche und andere Störungen**

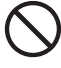

Sollten Sie jemals Rauch, vom Projektor ausgehenden ungewöhnlichen Geruch oder laute Geräusche bzw. andere Störungen feststellen, stellen Sie unverzüglich die Verwendung des Projektors ein.

Fortgesetzte Verwendung führt zu Feuer- und Stromschlaggefahr. Führen Sie sofort die folgenden Schritte aus.

- *1.* Ziehen Sie den Netzstecker des Projektors von der Netzdose ab.
- *2.* Wenden Sie sich an Ihren Fachhändler oder an einen autorisierten CASIO-Kundendienst.

### ●**Fehlbetrieb**

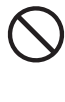

Stellen Sie unverzüglich die Verwendung des Projektors ein, wenn das projizierte Bild abnormal erscheint oder eine abnormale Operation ausgeführt wird, auch wenn Sie den Projektor richtig bedienen. Fortgesetzte Verwendung führt zu Feuer- und Stromschlaggefahr. Führen Sie sofort die folgenden Schritte aus.

- *1.* Schalten Sie den Projektor aus.
- *2.* Ziehen Sie den Netzstecker des Projektors von der Netzdose ab.
- *3.* Wenden Sie sich an Ihren Fachhändler oder an einen autorisierten CASIO-Kundendienst.

#### ●**Netzkabel**

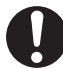

Falsche Verwendung des Netzkabels führt zu Feuer- und Stromschlaggefahr. Beachten Sie daher immer die folgenden Vorsichtsmaßregeln.

- Verwenden Sie nur eine Stromquelle mit der gleichen Spannung, wie sie für den Projektor vorgeschrieben ist.
- Überlasten Sie die Netzdose nicht mit zu vielen angeschlossenen Geräten.

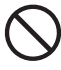

Ein beschädigtes Netzkabel führt zu Feuer- und Stromschlaggefahr. Beachten Sie daher immer die folgenden Vorsichtsmaßregeln.

- Stellen Sie niemals schwere Gegenstände auf dem Netzkabel ab, und setzen Sie das Netzkabel niemals übermäßiger Wärme aus.
- Achten Sie darauf, dass das Netzkabel nicht zwischen der Wand und dem Regal oder Tisch, auf dem der Projektor abgestellt ist, eingeklemmt wird, und decken Sie das Netzkabel niemals mit einem Kissen oder anderen Objekt ab.
- Versuchen Sie niemals ein Modifizieren des Netzkabels, und achten Sie darauf, dass das Netzkabel nicht beschädigt oder übermäßig
- gebogen wird. Verdrehen Sie niemals das Netzkabel, und ziehen Sie nicht daran.

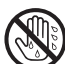

Berühren Sie niemals das Netzkabel oder den Netzstecker mit nassen Händen. Anderenfalls besteht Stromschlaggefahr.

• Wenn Sie den Projektor in dem Land verwenden, in dem Sie ihn gekauft haben, verwenden Sie unbedingt das mit dem Projektor mitgelieferte Netzkabel. Falls Sie jedoch den Projektor in einem anderen Land verwenden möchten, kaufen Sie unbedingt ein Netzkabel, das der örtlichen Netzspannung dieses Landes entspricht. Bitte machen Sie sich stets auch mit den im jeweiligen Land geltenden Sicherheitsvorschriften vertraut.

#### ●**Wasser und Fremdmaterial**

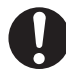

Achten Sie darauf, dass kein Wasser auf den Projektor gelangt. Wasser führt zu Feuer- und Stromschlaggefahr.

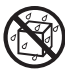

Stellen Sie niemals eine mit Wasser gefüllte Vase oder einen anderen Behälter auf dem Projektor ab. Wasser führt zu Feuer- und Stromschlaggefahr.

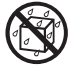

Falls Wasser, andere Flüssigkeiten oder Fremdmaterial (Metall usw.) in den Projektor gelangt, besteht Feuer- und Stromschlaggefahr. Sollte jemals etwas in den Projektor gelangen, führen Sie unverzüglich die folgenden Schritte aus.

- *1.* Schalten Sie den Projektor aus.
- *2.* Ziehen Sie den Netzstecker des Projektors von der Netzdose ab.
- *3.* Wenden Sie sich an Ihren Fachhändler oder an einen autorisierten CASIO-Kundendienst.

#### ●**Demontage und Modifikation**

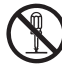

Versuchen Sie niemals, den Projektor zu zerlegen oder auf irgendeine Weise zu modifizieren. Der Projektor enthält eine

große Anzahl von Hochspannungskomponenten, die zu Stromschlag- und Verbrennungsgefahr führen.

Überlassen Sie alle internen Inspektionen, Einstellungen und Reparaturen Ihrem Fachhändler oder einem autorisierten CASIO-Kundendienst.

### ●**Fallenlassen und Stöße**

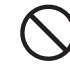

Die fortgesetzte Verwendung des Projektors, wenn dieser durch Fallenlassen oder Stöße beschädigt wurde, führt zu Feuer- und Stromschlaggefahr. Führen Sie unverzüglich die folgenden Schritte aus.

- *1.* Schalten Sie den Projektor aus.
- *2.* Ziehen Sie den Netzstecker des Projektors von der Netzdose ab.
- *3.* Wenden Sie sich an Ihren Fachhändler oder an einen autorisierten CASIO-Kundendienst.

### ●**Entsorgung durch Verbrennen**

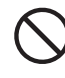

Versuchen Sie niemals, den Projektor durch Verbrennen zu entsorgen. Anderenfalls kann es zu einer Explosion kommen, wodurch Feuer- und Verletzungsgefahr verursacht wird.

### ●**Blicken in das Objektiv oder in die Belüftungsschlitze bei eingeschalteter Lampe**

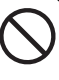

Blicken Sie niemals direkt in das Objektiv oder in die Belüftungsschlitze, wenn die Lampe eingeschaltet ist. Das von der Lampe des Projektors emittierte starke Licht kann zu Sehschäden führen.

#### ●**Blockieren der Belüftungsschlitze**

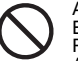

Achten Sie unbedingt darauf, dass die Einlassdüsen (an den Seiten und auf der Rückseite des Projektors) und die Auslassdüsen (auf der Vorderseite des Projektors) nicht blockiert werden. Anderenfalls kann interner Wärmestau verursacht werden, wodurch es zu Feuer und Beschädigungsgefahr des Projektors kommen kann. Falls Sie den heißen Projektor berühren, besteht Verbrennungsgefahr. Befolgen Sie daher immer die folgenden Vorsichtsmaßregeln.

- Halten Sie einen Abstand von mindestens 30 cm zwischen den Wand und dem Projektor ein.
- Stellen Sie den Projektor niemals in beengtem Raum auf, der schlechte Luftzirkulation aufweist.
- Decken Sie den Projektor niemals mit einer Decke oder einem ähnlichen Gegenstand ab.
- Stellen Sie den Projektor während der Verwendung auf einer festen, flachen Unterlage auf. Verwenden Sie den Projektor niemals, wenn dieser auf einem Teppich, einer Decke, einem Handtuch, einem Kissen oder einer anderen weichen Unterlage aufgestellt ist.
- Stellen Sie den Projektor während der Verwendung niemals hochkant auf.

#### ●**Gehäuse des Projektors**

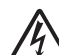

Öffnen Sie niemals das Gehäuse des Projektors. Anderenfalls besteht Stromschlaggefahr.

#### ●**Reinigung**

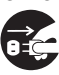

Bevor Sie den Projektor reinigen, schalten Sie diesen unbedingt aus, und ziehen Sie den Netzstecker von der Netzdose ab. Anderenfalls besteht Stromschlaggefahr.

### ●**Auslassdüsen**

Die Auslassdüsen werden während des Betriebs des Projektors sehr heiß. Berühren Sie diese daher nicht. Anderenfalls besteht

Verbrennungsgefahr. Der Bereich in der Nähe der Auslassdüsen erhitzt sich während des Betriebs sehr stark. Stellen Sie niemals aus Plastik gefertigte Gegenstände oder andere

wärmeempfindliche Materialien neben oder unter den Projektor. Bei Nichtbeachtung besteht die Gefahr, dass sich der Gegenstand verformt oder verfärbt.

### ●**Objektivdeckel**

Öffnen Sie unbedingt den Objektivdeckel, bevor Sie den Projektor einschalten. Schließen Sie niemals den Objektivdeckel, während sich der Projektor in Betrieb befindet.

### ●**Aufstellungsort**

Stellen Sie den Projektor niemals an den folgenden Orten auf. Anderenfalls besteht Feuerund Stromschlaggefahr.

- In der Nähe eines Bereichs mit starken Vibrationen
- In staubigen oder feuchten Bereichen
- In einer Küche oder in anderen Bereichen mit ölhaltiger Luft
- In der Nähe einer Heizung, auf einem beheizten Teppich oder in direktem Sonnenlicht
- In einem Bereich mit extremen Temperaturen (die zulässige Betriebstemperatur liegt im Bereich von 5°C bis 35°C)

### ●**Schwere Gegenstände**

Stellen Sie niemals schwere Gegenstände auf dem Projektor ab, und klettern Sie niemals auf den Projektor. Anderenfalls besteht Feuer- und Stromschlaggefahr.

#### ●**Wasser**

Stellen Sie den Projektor niemals in einem Badezimmer oder an einem anderen Ort auf, an dem die Gefahr von Wasserspritzern besteht.

### ●**Instabiler Aufstellungsort**

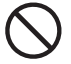

Stellen Sie den Projektor niemals auf einer instabilen Unterlage oder auf einem hohen Regal auf. Anderenfalls kann der Projektor herunterfallen, wodurch es zu Beschädigungen oder Verletzungen kommen kann.

#### ●**Verwendung des Projektors auf einem Wagen mit Fußrollen**

Falls Sie den Projektor auf einem Wagen mit Fußrollen verwenden, verriegeln Sie unbedingt die Fußrollen, wenn der Wagen nicht bewegt wird.

### ●**Gewitter**

Berühren Sie während eines Gewitters nicht den Stecker des Netzkabels des Projektors.

### ●**Fernbedienung**

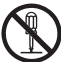

Versuchen Sie niemals ein Zerlegen oder Modifizieren der Fernbedienung. Anderenfalls besteht Stromschlag-, Verbrennungs- oder Verletzungsgefahr. Überlassen Sie alle internen Inspektionen, Einstellungen und Reparaturen Ihrem Fachhändler oder einem autorisierten CASIO-Kundendienst.

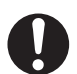

Achten Sie darauf, dass die Fernbedienung niemals nass wird. Wasser führt zu Feuer- und Stromschlaggefahr.

# **Vorsicht**

#### ●**Netzkabel**

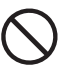

Die falsche Verwendung des Netzkabels führt zu Feuer- und Stromschlaggefahr. Beachten Sie immer die folgenden Vorsichtsmaßregeln.

- Ordnen Sie das Netzkabel nicht in der Nähe eines Ofens an.
- Wenn Sie das Netzkabel von der Netzdose abtrennen, ziehen Sie immer am Netzstecker und niemals an dem Netzkabel.
- Stecken Sie den Netzstecker bis zum Anschlag in die Netzdose ein.
- Schalten Sie den Projektor nach der Verwendung aus und ziehen Sie den Netzstecker von der Netzdose ab, nachdem die Abkühlungsphase beendet ist.
- Ziehen Sie immer den Netzstecker des Projektors von der Netzdose ab, wenn Sie den Projektor für längere Zeit nicht verwenden werden.
- Ziehen Sie bitte mindestens einmal pro Jahr den Netzstecker aus der Steckdose und entfernen Sie mit einem trockenen Lappen oder Staubsauger den Stiftbereich des Steckers von Staub.
- Verwenden Sie zum Reinigen des Netzkabels, insbesondere Netzstecker und Steckverbinder, auf keinen Fall chemische Reinigungsmittel.
- Bevor Sie den Projektor an einen anderen Ort transportieren, schalten Sie diesen unbedingt aus, und ziehen Sie vor dem Transport den Netzstecker von der Netzdose ab.

### ●**Sicherung wichtiger Daten**

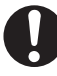

Fertigen Sie immer schriftliche Kopien aller im Speicher des Projektors abgelegten wichtigen Daten an. Die Speicherdaten können aufgrund von Stromausfall, Wartung usw. gelöscht werden.

#### ●**Sammellinseneffekt**

Ordnen Sie niemals ein Aquarium oder ein ähnliches Objekt, das einen Sammellinseneffekt erzeugen kann, vor dem Projektor an, während dessen Lampe eingeschaltet ist. Anderenfalls kann es zu Feuergefahr kommen.

#### ●**Objektiv**

Berühren Sie niemals das Objektiv mit Ihren Händen.

### **Vorsichtsmaßregeln hinsichtlich der Batterien**

# **Warnung**

Falsche Verwendung der Batterie kann zu deren Auslaufen und damit zu Verschmutzung des umgebenden Bereichs oder zu Explosion führen, wodurch Feuer- und Verletzungsgefahr verursacht wird. Beachten Sie immer die folgenden Vorsichtsmaßregeln.

- 
- Versuchen Sie niemals die Batterie zu zerlegen, und achten Sie darauf, dass die Batterie nicht kurzgeschlossen wird.
	- Setzen Sie die Batterie niemals übermäßiger Wärme aus, und werfen Sie die Batterie niemals in ein Feuer.
	- Versuchen Sie niemals ein Aufladen der Batterie.
	- Achten Sie auf richtige Ausrichtung der Batterie, wenn Sie diese einsetzen.

### ●**Knopfzellen-Batterie**

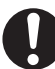

• Stellen Sie sicher, dass Knopfzellen außer Reichweite von Kindern aufbewahrt werden, um ein versehentliches Verschlucken zu vermeiden. Falls eine Knopfzelle verschluckt wurde, wenden Sie sich unverzüglich an einen Arzt.

# **Vorsicht**

Falsche Verwendung der Batterie kann zu deren Auslaufen und damit zu Verschmutzung des umgebenden Bereichs oder zu Explosion führen, wodurch Feuer- und Verletzungsgefahr verursacht wird. Beachten Sie immer die folgenden Vorsichtsmaßregeln.

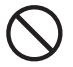

• Verwenden Sie nur den Batterietyp, der für die Fernbedienung vorgeschrieben ist.

### ●**Verbrauchte Batterie**

Entfernen Sie eine verbrauchte Batterie möglichst sofort aus der Fernbedienung.

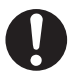

• Entfernen Sie die Batterie aus der Fernbedienung, wenn Sie diese für längere Zeit nicht verwenden werden.

## ●**Entsorgung der Batterie**

Entsorgen Sie unbedingt die verbrauchte Batterie in Übereinstimmung mit den örtlichen Vorschriften und Gesetzen.

## **Vorsichtshinweise zur Lampe**

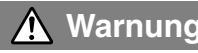

### ●**Entfernen der Lampe**

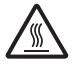

Entfernen Sie niemals die Lampe aus dem Projektor unmittelbar nach dessen Verwendung. Die Lampe wird während des Betriebs sehr heiß, so dass Verbrennungsgefahr besteht. Schalten

Sie den Projektor aus. Nachdem die POWER/ STANDBY-Kontrollleuchte auf Bernsteinfarbe wechselt, ziehen Sie den Netzstecker des Projektors von der Netzdose ab. Warten Sie danach mindestens 60 Minuten, bevor Sie die Lampe entfernen.

### ●**Spezifizierter Lampentyp**

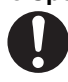

Verwenden Sie nur den Lampentyp, der für diesen Projektor spezifiziert ist. Die Verwendung eines anderen Lampentyps führt zu Feuer- und Beschädigungsgefahr.

# **Vorsicht**

### ●**Austauschen der Lampe**

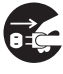

Bevor Sie die Lampe austauschen, schalten Sie unbedingt den Projektor aus, und ziehen Sie den Netzstecker von der Netzdose ab. Anderenfalls besteht Stromschlaggefahr.

• Besondere Vorsicht ist beim Auswechseln einer zerbrochenen Lampe geboten. Im Lampengehäuse sind unter Umständen noch Glassplitter vorhanden, die auch durch die Auslassöffnungen des Projektors austreten können. Das im Innern des Glaskolbens verwendete Gas enthält Quecksilber. Bei einem Zerbrechen der Lampe muss daher der Bereich gut durchlüftet werden. Bei einem versehentlichen Einatmen des Gases oder bei Kontakt mit den Augen wenden Sie sich unverzüglich an einen Arzt.

### ●**Zerbrochene Lampe**

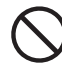

Versuchen Sie niemals selbst, eine zerbrochene Lampe auszutauschen. Der Projektor verwendet eine Metalldampflampe mit hohem Innendruck als seine Lichtquelle. Sollte die Lampe zerbrechen, wenden Sie sich für das Austauschen der Lampe unbedingt an Ihren Fachhändler oder an einen CASIO Kundendienst. Falls Sie das Austauschen einer zerbrochenen Lampe selbst versuchen, besteht Verletzungsgefahr aufgrund der Glassplitter oder des ausgetretenen Quecksilbers.

## **Sonstiges**

**Vorsicht**

Falls sich Staub im Inneren des Projektors ansammelt, da Sie diesen für längere Zeit nicht gereinigt haben, kann es zu einem Risiko von Feuer oder Fehlbetrieb kommen. Wenden Sie sich daher einmal jährlich an Ihren Fachhändler oder einen autorisierten CASIO-Kundendienst, um das Innere des Projektors reinigen zu lassen. Achten Sie darauf, dass für diesen Reinigungsdienst eine Gebühr verrechnet wird.

# **Vorsichtsmaßregeln während der Handhabung der Lampe**

**Vorsicht** Falls Sie die Lampe auch nach Ablauf des Grenzwertes für die Lebensdauer weiter verwenden, besteht die Gefahr eines Berstens. Ersetzen Sie die Lampe möglichst sofort, nachdem die Meldung für das Austauschen der Lampe erscheint.

- Berühren Sie niemals die Lampe mit Ihren Händen. Andernfalls kann die Lampe beschädigt bzw. ihre Lebensdauer verkürzt werden.
- Bei der als Lichtquelle verwendeten Lampe handelt es sich um einen Verbrauchsartikel. Die durchschnittliche Lebensdauer der Lampe beträgt etwa 2000 Stunden. Nach 2000 Betriebsstunden erscheint eine Meldung, um Sie auf das Austauschen der Lampe hinzuweise. Achten Sie jedoch darauf, dass die Eigenschaften einer bestimmten Lampe oder die Betriebsbedingungen der Lampe dazu führen können, dass die Lampe noch vor dem Erscheinen dieser Meldung verblasst oder ausfällt.
- Die Betriebsdauer der Lampen wird für 180 Tage ab Kaufsdatum oder 500 Betriebsstunden, ie nach dem, was zuerst eintritt, garantiert.
- Als Lichtquelle wird eine Quecksilberlampe mit hohem Innendruck verwendet. Eine durch einen Stoß, durch Beschädigung oder Ablauf der Lampenlebensdauer geschwächte Lampe kann explodieren oder zu leuchten versagen, wenn sie starken Geräuschen ausgesetzt wird. Beachten Sie, dass die Lebensdauer der Lampen sehr unterschiedlich und abhängig von den Verwendungsbedingungen ist.
- Die Meldung für das Austauschen der Lampe erscheint und die LAMP-Kontrollleuchte blinkt rot, nachdem der Grenzwert für die Lebensdauer der Lampe erreicht wurde. Falls dies eintritt, tauschen Sie die Lampe aus, wie es in dieser Bedienungsanleitung beschrieben ist.
- Falls die Lampe auch nach dem Erreichen des Grenzwertes der Lebensdauer weiter verwendet wird, schaltet der Projektor nach 100 Stunden auf einen Abkühlungsstatus und danach auf die Bereitschaft. Der Projektor lässt sich danach nicht wieder einschalten, bevor Sie nicht die Lampe ausgetauscht haben.

# **Vorsichtsmaßregeln hinsichtlich des Austauschens der Lampe**

- Wenn der Grenzwert der Lampenlebensdauer erreicht wird, erscheint die Meldung "Die Lampe muss ausgetauscht werden. Verwenden Sie den in der Bedienungsanleitung beschriebenen Vorgang, um die Lampe möglichst bald auszutauschen." für etwa 10 Sekunden auf dem Display, und die LAMP-Kontrollleuchte beginnt in Ein-Sekunden-Intervallen rot zu blinken. Tauschen Sie die Lampe möglichst bald aus, nachdem diese Meldung erscheint oder die LAMP-Kontrollleuchte zu blinken beginnt.
- Ersetzen Sie die Lampe nur durch die spezielle Ersatzlampe, die Sie bei Ihrem Fachhändler kaufen können. Verwenden Sie nur den für diesen Projektor spezifizierten Lampentyp.

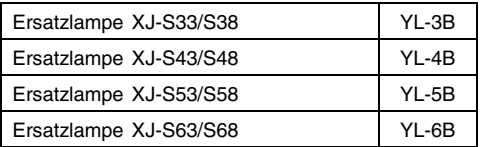

- **Schalten Sie den Projektor aus. Nachdem die POWER/STANDBY-Kontrollleuchte auf** Bernsteinfarbe gewechselt hat, ziehen Sie den Netzstecker des Projektors von der Netzdose ab. Danach warten Sie mindestens 60 Minuten, bevor Sie die Lampe entfernen. Beachten Sie, dass die Lampenkassette während des Betriebs und der Bereitschaft sehr heiß wird. Bei Berührung der heißen Lampe besteht Verbrennungsgefahr.
- Die Lampe enthält Quecksilber. Entsorgen Sie die alte Lampe in Übereinstimmung mit den örtlichen Vorschriften und Gesetzen.
- Wenn Sie die Lampe austauschen, verwenden Sie den speziellen Schraubenzieher, der mit der Ersatzlampe mitgeliefert wird.

# **Andere Vorsichtsmaßregeln**

Dieser Projektor besteht aus Präzisionskomponenten. Falls Sie die folgenden Vorsichtsmaßregeln nicht beachten, können die Daten vielleicht nicht richtig gespeichert werden und es kann zu Fehlbetrieb kommen.

- **Verwenden und lagern Sie den Projektor niemals an den folgenden Orten. Anderenfalls besteht die Gefahr von Fehlbetrieb oder Beschädigung des Projektors.**
	- $\bullet$  Orte mit elektrostatischen Ladungen
	- **Orte mit extremen Temperaturen**
	- Orte mit extremer Luftfeuchtigkeit
	- $\bullet$  Orte mit plötzlichen Temperaturschwankungen
	- Orte mit starker Staubentwicklung
	- $\bullet$  Auf einer wackeligen, schrägen oder anderen instabilen Unterlage
	- $\bullet$  Orte, an denen der Projektor nass werden könnte

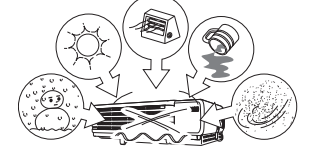

- **Vermeiden Sie eine Verwendung des Projektors unter den folgenden Bedingungen. Solche Bedingungen führen zur Gefahr von Fehlbetrieb oder Beschädigung des Projektors.**
	- Vermeiden Sie Bereiche mit extremen Temperaturen (der zulässige Betriebstemperaturbereich reicht von 5°C bis zu 35°C).
	- Stellen Sie niemals schwere Gegenstände auf dem Projektor ab, und klettern Sie niemals auf den Projektor.
	- $\bullet$  Achten Sie darauf, dass kein Fremdmaterial in den Projektor gelangt.
	- **Stellen Sie niemals eine Vase oder einen anderen** mit Wasser gefüllten Behälter auf dem Projektor ab.

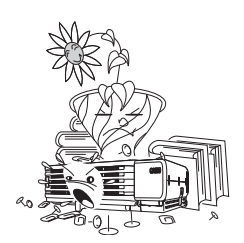

#### ● **Lassen Sie niemals eine verbrauchte Batterie für längere Zeit in der Fernbedienung.**

Die Batterie kann auslaufen, wodurch es zu Fehlbetrieb oder Beschädigung der Fernbedienung kommen kann.

#### ● **Reinigen Sie den Projektor nur mit einem weichen, trockenen Tuch.**

Bei sehr starker Verschmutzung dürfen Sie ein in einer schwachen Lösung aus Wasser und mildem, neutralem Waschmittel angefeuchtetes Tuch verwenden. Wringen Sie jedoch das Tuch gut aus, bevor Sie den Projektor damit abwischen. Verwenden Sie niemals Verdünner, Waschbenzin oder andere flüchtige Mittel für das Reinigen des Projektors. Anderenfalls kann die Beschriftung abgelöst werden bzw. es können Flecken an dem Gehäuse verursacht werden.

#### ● **Fehlende Anzeigepunkte**

Obwohl dieser Projektor unter Verwendung modernster Digitaltechnologie hergestellt wurde, können einige der Punkte der Anzeige fehlen. Dies ist jedoch normal und stellt keinen Fehlbetrieb dar.

#### ● **Setzen Sie den Projektor während des Projizierens niemals einem starken Stoß aus!**

Falls der Projektor versehentlich einem starken Stoß ausgesetzt wird, verschwindet das projizierte Bild vorübergehend. Das Bild erscheint nach einiger Zeit wieder, wobei jedoch falsche Farben angezeigt werden können oder eine Fehlermeldung erscheinen kann.

Falls das projizierte Bild die falsche Farbe aufweist, wählen Sie erneut die Eingangsquelle. Falls dadurch das Bild nicht auf die richtige Farbe zurückgestellt wird, verwenden Sie den unter "Ausschalten des Projektors" auf Seite G-22 der Bedienungsanleitung (Grundlegende Bedienungsschritte) beschriebenen Vorgang, um die Stromversorgung des Projektors aus- und danach wieder einzuschalten.

Falls das Bild mit einer Fehlermeldung erscheint, korrigieren Sie das Problem gemäß Erläuterung in "Störungsbeseitigung" auf Seite G-34 der Bedienungsanleitung.

#### ● **Trapezfehlerkorrektur und Bildqualität**

Durch die Ausführung der Trapezfehlerkorrektur wird das Bild vor dem Projizieren komprimiert. Dies kann zu Verzerrungen im Bild oder zu Verlust der Bildqualität führen. Falls dies auftritt, ändern Sie die Ausrichtung des Projektors und/oder der Projektionswand, so dass diese möglichst genau der Abbildung unter "Aufstellung des Projektors" auf Seite G-14 entspricht. Falls die Bildqualität den höchsten Vorrang aufweist, schalten Sie die automatische Trapezfehlerkorrektur aus und positionieren Sie den Projektor so, dass er gerade auf die Projektionswand weist.

- Auch wenn der Projektor noch unter Garantie steht, fallen Reparaturkosten an, wenn ein Fehler auf sehr langen ununterbrochenen Betrieb (wie 24 Stunden) zurückzuführen ist oder wenn der Projektor in Betrieb genommen wurde, ohne die "Vorsichtsmaßregeln bei der Aufstellung" auf Seite G-15 dieser Bedienungsanleitung zu beachten.
- **Vorsichtsmaßregeln hinsichtlich der Handhabung des Projektors nach der Verwendung**

Die Auslassdüsen auf der Vorderseite des Projektors werden beim Betrieb sehr heiß und bleiben auch nach Ausschalten des Projektors noch heiß. Sie sollten daher den Projektor zum Transportieren immer an den Seiten halten, wie in der Abbildung gezeigt.

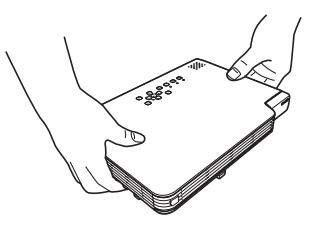

#### ● **Verstauen des Projektors in der Tragetasche**

Stellen Sie sicher, dass der Projektor ganz abgekühlt ist, bevor Sie ihn in der Tragetasche verstauen.

# **Auspacken**

Beim Auspacken des Projektors vergewissern Sie sich, dass alle nachstehend aufgeführten Teile im Karton enthalten sind.

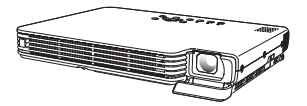

**DATA PROJECTOR Fernbedienung**

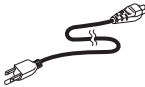

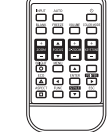

**(YT-35)**

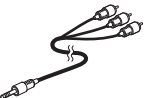

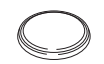

**Test-Batterie (CR2025) (in Fernbedienung eingelegt)**

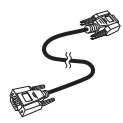

**Netzkabel Mini-D-Sub-Kabel AV-Spezialkabel**

- Tragetaschen (Projektor und Kabel)
- CD-ROM
- Bedienungsanleitung (Grundlegende Bedienungsschritte)
- Informationsblatt "Dies zuerst lesen"
- Garantie

# **Verwendung der Benutzer-Dokumentation auf der CD-ROM**

Die zum Lieferumfang des Projektors gehörige CD-ROM enthält eine PDF-Datei mit dem Namen "Bedienungsanleitung", welche detaillierte Anweisungen zur Verwendung des Projektors enthält. Die CD-ROM enthält außerdem eine Datei mit dem Namen "Bedienungsanleitung (USB-Funktionen)", die sich auf Modelle mit USB-Port (XJ-S38/XJ-S48/XJ-S58/XJ-S68) bezieht.

Zum Darstellen dieser Dateien auf dem Bildschirm des Computers wird der Adobe® Reader® benötigt.

## **Aufrufen des Bedienungsanleitung-Inhalts**

- *1.* Legen Sie die mitgelieferte CD-ROM in das CD-ROM-Laufwerk Ihres Computers ein.
- 2. Navigieren Sie zur CD-ROM, öffnen Sie dann den Ordner "User's Guide".
- **3.** Doppelklicken Sie auf "UsersGuide\_German.pdf".
	- $\bullet$  Dadurch wird der Adobe Reader aktiviert und zeigt dann die Anleitung an, deren Symbol Sie angeklickt haben.
	- Bei einigen Systemen wird die ".pdf"-Extension am Ende des Dateinamens unter Umständen nicht angezeigt.

#### **E** HINWEIS

• Wenn Sie ein Modell mit USB-Port verwenden, doppelklicken Sie auf der Datei "USB\_Guide\_German.pdf", um die "Bedienungsanleitung (USB-Funktionen)" einzusehen.

# **Merkmale und wichtigste Funktionen des Projektors**

- **Kompakte Abmessungen und niedriges Profil:** B5-formatige Bauweise mit nur 32 mm Höhe (an dünnster Stelle) – kompakt genug, um praktisch überall installiert und verwendet werden zu können.
- z **Projektionsbereich beginnt schon bei 0,84 Metern:** Das 2-fache Zoom mit Breitwinkel ermöglicht die Projektion selbst bei sehr kurzem Abstand zwischen Projektor und Bildwand. Der Mindestabstand, um zum Beispiel auf eine 150-cm-Bildwand zu projizieren, beträgt nur 1,7 Meter.
- **Breite Auswahl an möglichen Eingangsquellen:** Mögliche Eingangsquellen sind RGB-Signale von einem Computer, FBAS-Signale sowie Komponenten-Videosignale (Y-Cb/P-Cr/Pr).
- z **Unterstützung für Beibehaltung des Seitenverhältnisses:** Wenn die Eingangsquelle ein Computer-RGB-Signal ist, kann das Bild unter Beibehaltung des Seitenverhältnisses der Eingangsquelle projiziert werden.
- **Direkt-Einschaltung:** Der Projektor kann so eingestellt werden, dass er sich beim Einstecken des Netzkabels automatisch einschaltet und mit dem Projektionsbetrieb beginnt. Dies verkürzt die Wartezeit bis zum Beginn einer Präsentation, da keine Einstellungsschritte erforderlich sind.
- **Eiger:** Die Fernbedienung stellt eine Auswahl von Zeigern zur Verfügung, die während einer Präsentation sehr nützlich sind, um auf Punkte innerhalb des projizierten Bildes hinzuweisen.
- **Ausbaufähigkeit mit externen USB-Geräten (Nur Modelle mit USB-Port):** Der USB-Port am Modell XJ-S38/XJ-S48/XJ-S58/XJ-S68 erlaubt den Anschluss von Geräten wie USB-Speicher, Drahtlos-Adapter (YW-2) oder Dokumentenkamera (YC-400/YC-430 Multi-PJ-Kamerasystem). Dies ermöglicht das Projizieren von Bildmaterial direkt von einem USB-Speicher, die Verwendung eines drahtlosen Controllers zum Projizieren von Computer-Bildern oder das Projizieren von Dokumenten, die mit der Dokumentenkamera erfasst werden.

# **Allgemeine Anleitung**

### **[Front-/Ober-/linke Seite]**

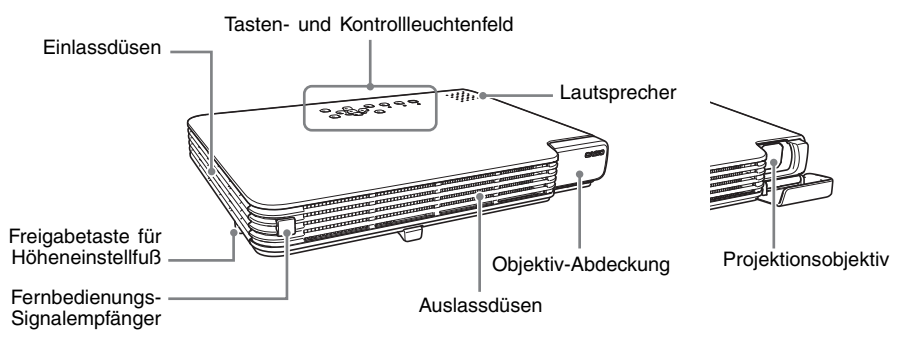

### **[Tasten-und Kontrollleuchtenfeld]**

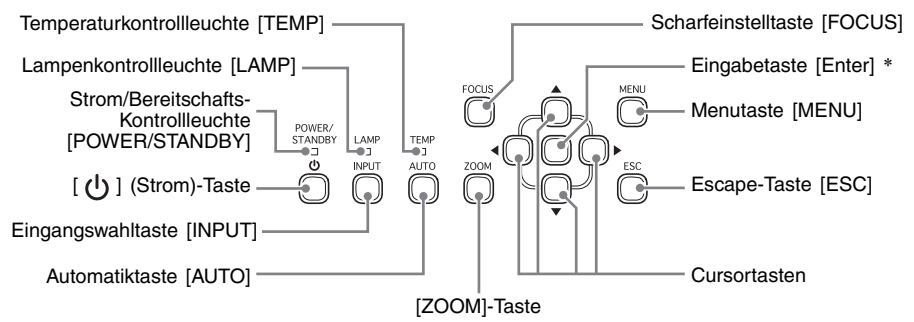

\* Die Eingabetaste am Projektor hat keinen Aufdruck. Die Bezeichnung "[ENTER]-Taste" in dieser Anleitung bezieht sich auf das Drücken der (unmarkierten) Eingabetaste am Projektor oder der [ENTER]-Taste an der Fernbedienung.

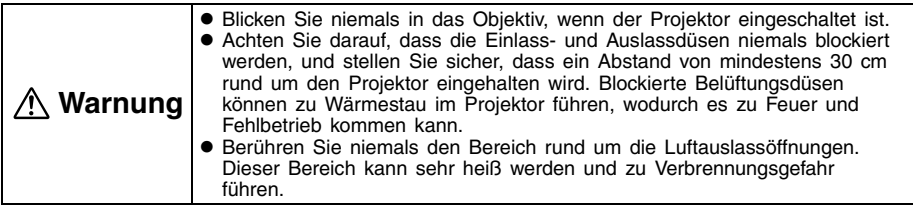

### **[Unterseite]**

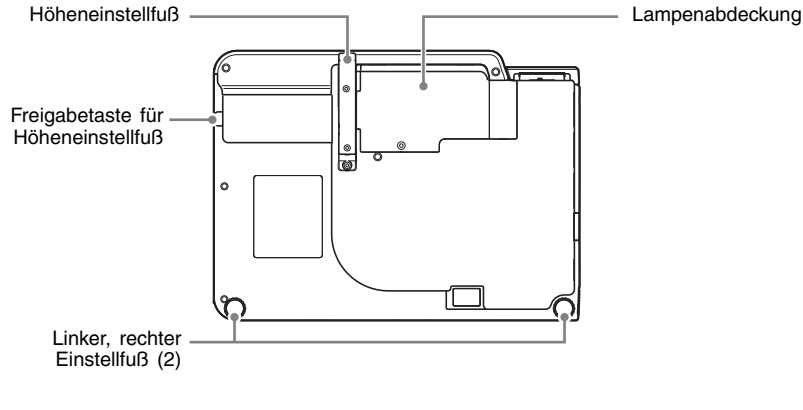

## **[Rückseite, Buchsen]**

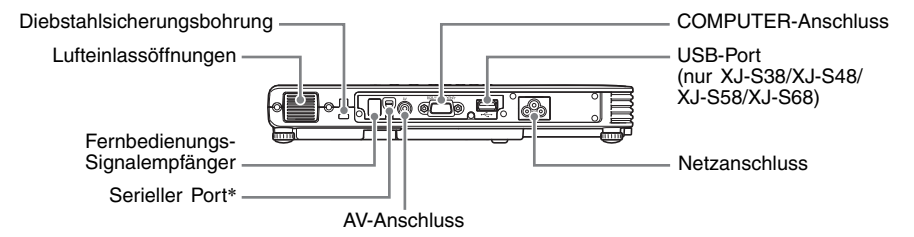

\* Dieser serielle Port dient zum Anschließen eines separat erhältlichen Spezialkabels (YK-5) zum Steuern des Projektors über einen Computer.

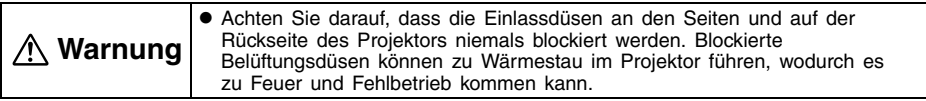

### **E**HINWEIS

z Die Diebstahlsicherungs-Bohrung dient zur Befestigung einer Diebstahlsicherungs-Kette. Für weitere Informationen besuchen Sie die Webseite von Kensington Lock, http://www.kensington.com/.

# **Allgemeine Anleitung für die Fernbedienung**

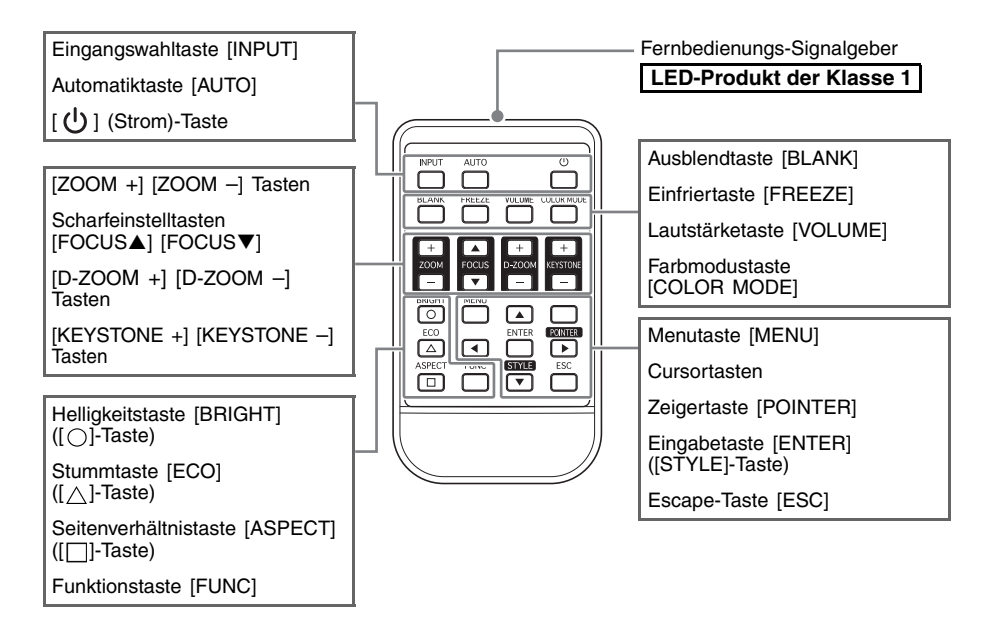

# **Vorbereitung der Fernbedienung**

Eine Testbatterie ist in der Fernbedienung bereits eingelegt. Bevor Sie die Fernbedienung zum ersten Mal benutzen, müssen Sie die Isolierfolie auf der Rückseite der Fernbedienung abziehen.

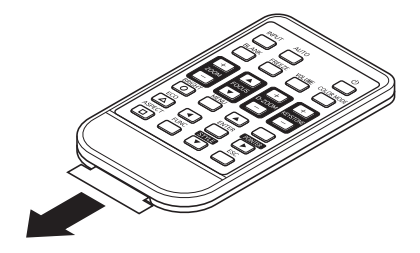

### Wichtia!

 $\bullet$  Um einem Entladen der Batterie vorzubeugen, verwahren Sie die Fernbedienung bitte so, dass die Tasten nicht ungewollt gedrückt werden.

# **Austauschen der Fernbedienungsbatterie**

Bevor Sie die Fernbedienung erstmalig verwenden können, müssen Sie die mitgelieferte Batterie einsetzen.

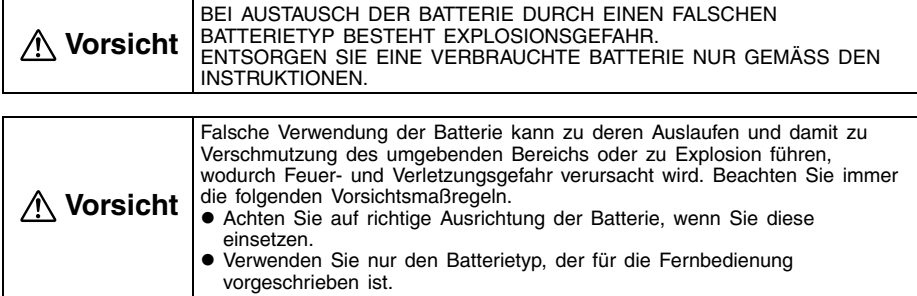

*1.* Fassen Sie mit dem Fingernagel in die Aussparung an der Batteriehalterung auf der Rückseite der Fernbedienung. Halten Sie die seitliche Entriegelung  $(0)$ gedrückt und ziehen Sie die Halterung heraus  $(2)$ .

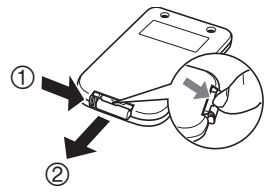

- *2.* Legen Sie eine neue Batterie (CR2025) ein.
	- Vergewissern Sie sich, dass die (+) Seite der Batterie nach oben zeigt (sichtbar ist). Achten Sie darauf, die Batterie nicht verkehrt herum einzusetzen.

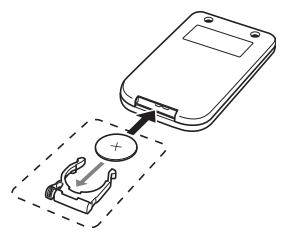

*3.* Drücken Sie die Batteriehalterung wieder in die Fernbedienung hinein.

# **Bereitstellung**

# **Aufstellung des Projektors**

Stellen Sie den Projektor auf einem waagerechten und stabilen Schreibtisch, Tisch oder Ständer auf. Achten Sie dabei auf ausreichenden Freiraum an den Seiten und der Rückseite des Projektors, um richtige Belüftung sicherzustellen.

z Die folgenden Abbildungen zeigen, wie der Projektor für optimale Projektion gegenüber der Projektionswand angeordnet werden soll.

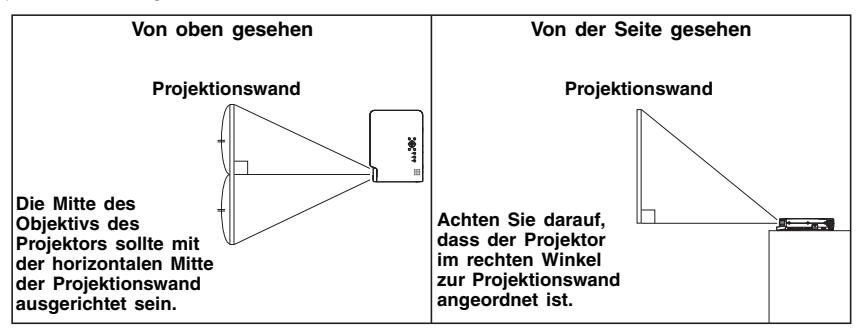

### **Wichtig!**

- Sie können den Projektor auf eine bis zu 30 Grad nach oben oder unten geneigte Oberfläche stellen. Beachten Sie jedoch unbedingt, dass dieser Winkel nicht überschritten wird und dass der Projektor keinesfalls seitlich (nach rechts oder links) geneigt ist, da dies zum Explodieren der Lampe oder zu verkürzter Lebensdauer führen kann und mit der Gefahr von Fehlfunktionen verbunden ist.
- **•** Der Korrekturbereich der automatischen Trapezfehlerkorrektur des Projektors beträgt 0 bis +30 Grad. Falls die Fläche, auf die projiziert wird, gegenüber der Horizontalen nach unten geneigt ist, verwenden Sie zum Korrigieren des Bilds bitte die manuelle Trapezfehlerkorrektur (Seite G-25).
- z Bei Benutzung des Projektors in höheren Lagen (1.500 bis 3.000 Meter über Meeresspiegel) mit entsprechend dünnerer Luft aktivieren Sie bitte die Einstellung "Hochland". Näheres hierzu finden Sie in der Bedienungsanleitung auf der mitgelieferten CD-ROM des Projektors.

# **Vorsichtsmaßregeln bei der Aufstellung**

Beachten Sie, dass die Umweltbedingungen, unter denen Sie den Projektor verwenden, stark das Leistungsvermögen beeinflussen. Achten Sie auf die folgenden Bedingungen bei dem Projektor-Setup, wenn Sie diesen verwenden.

- Verwenden Sie eine nahe gelegene Netzdose, die Sie einfach erreichen können, wenn Sie den Netzstecker des Projektors abziehen müssen.
- Stellen Sie keine Objekte innerhalb des durch eine gestrichelte Linie in der folgenden Abbildung dargestellten Bereiches ab. Achten Sie besonders darauf, dass die Lufteinlass- und Luftauslassdüsen nicht blockiert werden.

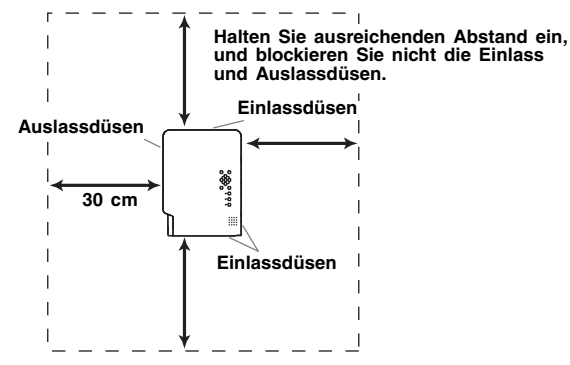

- **Ordnen Sie keine Gegenstände in der Nähe des Projektors an, während dieser verwendet** wird. Halten Sie alle Gegenstände mindestens 30 cm entfernt von den Einlass- und Auslassdüsen.
- **Der Bereich in der Nähe der Düsen erhitzt sich während des Betriebs sehr stark. Daher** sollten Sie die Düsen nicht mit der Hand berühren. Ebenso wird der Bereich um die Auslassdüsen sehr heiß. Stellen Sie niemals aus Plastik gefertigte Gegenstände oder andere wärmeempfindliche Materialien neben oder unter den Projektor. Bei Nichtbeachtung besteht die Gefahr, dass sich der Gegenstand verformt oder verfärbt.
- Stellen Sie den Projektor niemals auf einer instabilen oder Vibrationen ausgesetzter Unterlage auf. Stellen Sie den Projektor niemals auf einem Teppich, einer Decke, einem Handtuch oder einem anderen weichen Material auf.
- Vermeiden Sie eine Aufstellung des Projektors, wo er direkter Sonnenstrahlung ausgesetzt ist.
- Vermeiden Sie Aufstellungsorte mit starker Staubentwicklung oder hoher Feuchtigkeit.
- Halten Sie den Projektor entfernt von Lautsprechern, Fernsehern, Radios und anderen Geräten, die Magnetismus erzeugen, sowie von Heizgeräten.
- **•** Bei längerem Betrieb des Projektors können sich Staub und Schmutz an den Einlassdüsen ansammeln, was zu Fehlbetrieb des Projektors führen kann. Überprüfen Sie daher vor jeder Verwendung des Projektors die Einlassdüsen auf Ansammlung von Staub. Falls Sie Staub oder Schmutz in oder rund um die Einlassdüsen feststellen, wischen Sie diese mit einem Tuch usw. ab.
- **•** Bei der Aufstellung des Projektors müssen Sie darauf achten, dass die Einlassdüsen nicht blockiert werden. Blockierte Einlassdüsen können die Lebensdauer der Lampe verkürzen.
- **Durch den Luftstrom von einer Klimaanlage kann die im Umkreis des Projektionsobjektivs** abgestrahlte Hitze so verteilt werden, dass im projizierten Bild Hitzeverzerrungen auftreten. Passen Sie in solchen Fällen bitte den Luftstrom der Klimaanlage an oder bewegen Sie den Projektor an einen anderen Ort.

# **Einstellung des Projektionswinkels**

Sie können den Höhenwinkel des Projektors in einem Bereich von 0 bis 12 Grad einstellen. Wenn erforderlich, können Sie auch eine Feineinstellung des Höhenwinkels an der linken und rechten Seite vornehmen.

### **Ändern des Höhenwinkels des Projektors**

- *1.* Heben Sie die Vorderseite des Projektors an, und drücken Sie die Freigabetaste.
	- Dadurch wird der Höheneinstellfuß von der Unterseite des Projektors ausgefahren.
	- **Drücken Sie unbedingt die Freigabetaste, bevor Sie** versuchen, den Höheneinstellfuß abzusenken. Wenn Sie am Fuß ziehen, ohne die Freigabetaste zu drücken, kann der Fuß beschädigt werden.

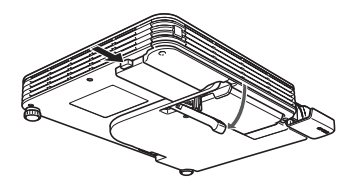

- *2.* Während Sie die Freigabetaste gedrückt halten, heben oder senken Sie die Vorderseite des Projektors an bzw. ab, bis der Höheneinstellfuß etwa die gewünschte Länge aufweist.
- *3.* Geben Sie die Freigabetaste frei, um den Höheneinstellfuß in der gegenwärtigen Position zu verriegeln.
- *4.* Verwenden Sie den linken oder rechten Einstellfuß, um den Höhenwinkel weiter einzustellen.
	- Die Einstellfüße links und rechts dienen nur zur Feineinstellung. Versuchen Sie nicht, sie zu weit zu drehen, da sich ein Einstellfuß dadurch vom Gerät lösen kann. Wenn Sie einen Einstellfuß zu stark festziehen, kann dies ein Klemmen des Fußes verursachen.

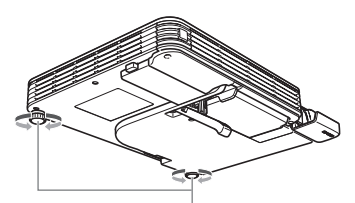

**Drehen, um die horizontale Ausrichtung einzustellen.**

### **Wichtig!**

z Um den Höheneinstellfuß zurückzustellen, halten Sie die Freigabetaste gedrückt und schieben Sie dann den Höheneinstellfuß in den Projektor zurück. Versuchen Sie niemals, die Höheneinstellung des Fußes zu verändern, ohne dass dabei die Freigabetaste gedrückt wird.

# **Rückprojektion (von der Rückseite der Projektionswand)**

Im Falle der Rückprojektion ist jedoch die Links/Rechts-Ausrichtung umgekehrt zur Frontprojektion, so dass Sie das Setup-Menü entsprechend konfigurieren müssen. Für detaillierte Informationen hierzu beziehen Sie sich bitte auf die Bedienungsanleitung (UsersGuide\_German.pdf) auf der beim Projektor mitgelieferten CD-ROM.

# **Anschluss eines Computers an den Projektor**

Sie können den Projektor dazu verwenden, als analoges RGB-Signal ausgegebene Bilder von einem Computer zu projizieren.

### **Wichtia!**

- Schalten Sie immer den Proiektor und den Computer aus, bevor Sie diese anschließen.
- Achten Sie darauf, die Lautstärke des Computers nicht zu hoch einzustellen.

#### **Projektor**

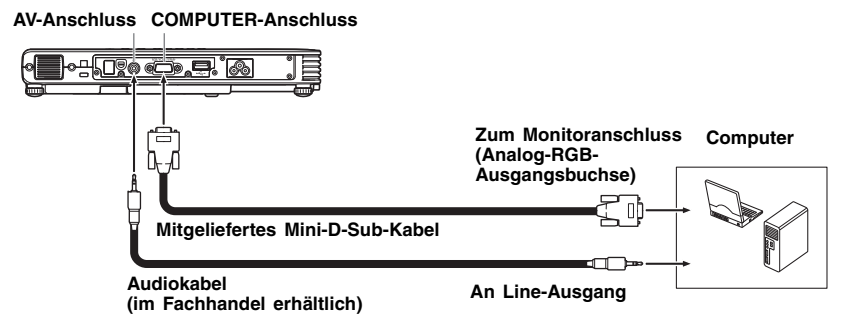

# **Anschluss eines Standard-Videogerätes**

Sie können den Projektor verwenden, um ein Bild von einem Videorecorder, einem Fernseher, einer Videokamera oder einem anderen Videogerät zu projizieren.

### Wichtia!

• Schalten Sie immer den Projektor und das Videogerät aus, bevor Sie diese anschließen.

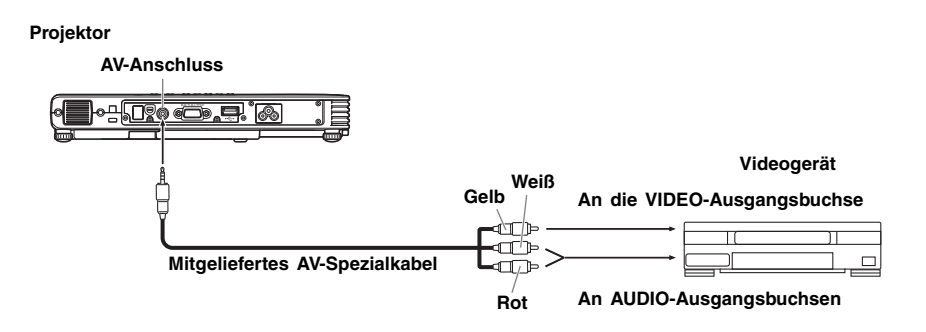

• Sie können das mitgelieferte AV-Spezialkabel für den Anschluss an einen Videoausgang mit Cinchbuchsen (RCA) verwenden. Wenn eine Videokamera oder ein anderes Videogerät mit spezieller Video-Ausgangsbuchse angeschlossen wird, verwenden Sie das mit dem Videogerät mitgelieferte spezielle Videokabel. Einzelheiten finden Sie in der mit dem Videogerät mitgelieferten Dokumentation.

# **Anschließen an ein Komponentenvideo-Ausgabegerät**

Manche Videogeräte sind mit einem Ausgang für Komponentenvideo ausgestattet. Über ein als Sonderzubehör erhältliches Komponentenvideo-Kabel (YK-3) kann der COMPUTER-Anschluss des Projektors mit dem Komponentenvideo-Ausgang eines solchen Videogeräts verbunden werden.

#### Wichtia!

• Schalten Sie den Projektor und das Videogerät unbedingt aus, bevor Sie die Geräte miteinander verbinden.

#### **Projektor**

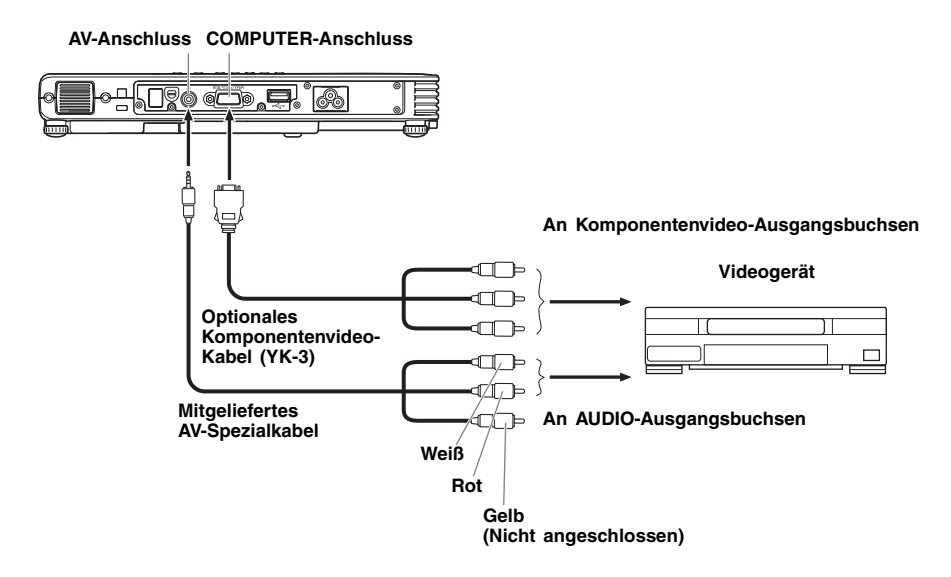

- $\bullet$  Das optionale Komponentenvideo-Kabel YK-3 ist nur zum Anschließen an einen Komponentenvideo-Ausgang mit Cinchbuchsen (RCA) geeignet. Der Anschluss an Buchsen eines anderen Typs wird vom Projektor nicht unterstützt.
- z Die Komponentenvideo-Ausgänge umfassen die drei Buchsen Y-Cb-Cr oder Y-Pb-Pr. Achten Sie unbedingt darauf, dass die Farben der Stecker mit denen der Buchsen (Grün: Y, Blau: Cb/Pb, Rot: Cr/Pr) übereinstimmen, wenn Sie das optionale Komponentenvideo-Kabel YK-3 anschließen.
- **Bitte beachten Sie, dass nur der Anschluss an einen analogen Komponentenvideo-Ausgang** unterstützt wird. Der Anschluss an einen digitalen Ausgang wird nicht unterstützt.

# **Anschließen eines USB-Geräts an den Projektor (nur Modelle mit USB-Port)**

Wenn Sie das Modell XJ-S38/XJ-S48/XJ-S58/XJ-S68 haben, können Sie die folgenden Arten von USB-Geräten an den USB-Port anschließen.

#### z **USB-Speicher**\*

Sie können zum Beispiel Bild- oder Videodateien von Ihrem Computer auf einen USB-Speicher kopieren und dann nur den Speicher zu einer Präsentation mit dem Projektor mitnehmen. Ein Software-Programm zum Umwandeln von Microsoft PowerPoint-Seiten in Bilddateien gehört zum Lieferumfang des Projektors. Wenn Sie die umgewandelten Bilder auf einen USB-Speicher kopieren, können Sie PowerPoint-Seiten und Diagramme in einer Präsentation verwenden, ohne den ganzen Computer dabei haben zu müssen.

\* Die CASIO COMPUTER CO., LTD. übernimmt keine Verantwortung dafür, ob ein bestimmter USB-Speicher zur Verwendung am USB-Port dieses Projektors geeignet ist.

#### ● Drahtlos-Adapter (YW-2)

Wenn Sie einen Drahtlos-Adapter YW-2 an den Projektor anschließen, können Sie Bilder vom Computer ohne Kabelverbindung zum Projektor schicken. Bis zu vier Computer können mit einem Projektor ein Netzwerk bilden.

#### z **Dokumentenkamera (YC-400/YC-430 Multi-PJ-Kamerasystem)**

Das Multi-PJ-Kamerasystem YC-400/YC-430 kann direkt an den USB-Port des Projektors angeschlossen werden. Dies erlaubt es, Dokumente über die Kamera zu erfassen und mit dem Projektor darzustellen, ohne über einen Computer gehen zu müssen.

Einzelheiten zum Anschluss von USB-Geräten an den Projektor und zu den Bedienungsschritten für das Projizieren von Bilddateien vom USB-Gerät finden Sie in der Datei "Bedienungsanleitung (USB-Funktionen)" auf der mitgelieferten CD-ROM.

# **Einschalten des Projektors**

Bevor Sie die in diesem Abschnitt beschriebenen Operationen ausführen, achten Sie darauf, dass der Projektor richtig aufgestellt und an ein Ausgabegerät angeschlossen wurde.

### **Vorsichtsmaßregeln hinsichtlich des Netzkabels**

- Verwenden Sie das beim Proiektor mitgelieferte Netzkabel.
- Verwenden Sie nur eine Stromquelle mit der gleichen Spannung, wie sie für den Projektor vorgeschrieben ist.
- **Benutzen Sie die für den Projektor verwendete Netzdose nicht gleichzeitig für andere Geräte.** Falls Sie ein Verlängerungskabel verwenden, stellen Sie sicher, dass die Strombelastbarkeit (Ampere) des Verlängerungskabels der Leistungsaufnahme dieses Projektors entspricht.
- Verwenden Sie niemals ein noch aufgespultes Netzkabel.
- z Stellen Sie niemals Gegenstände auf dem Netzkabel ab, und treten Sie nicht auf das Netzkabel.
- Ziehen Sie niemals an dem Netzkabel. Wenn Sie den Netzstecker von der Netzdose abtrennen, ziehen Sie immer an dem Netzstecker und niemals an dem Netzkabel.
- **Verwenden Sie eine Netzdose in der Nähe, die Sie leicht erreichen können, wenn Sie den** Projektor vom Netz trennen müssen.
- Falls Sie weitere Informationen über das Netzkabel benötigen, wenden Sie sich an Ihren Fachhändler oder an einen autorisierten CASIO-Kundendienst.

## **Einschalten des Projektors**

- *1.* Verwenden Sie das mitgelieferte Netzkabel, um den Projektor mit einer Netzdose zu verbinden.
	- **Durch den Anschluss an eine Netzdose** leuchten die drei Kontrollleuchten auf der Oberseite des Projektors bernsteinfarben auf. Nach einer kurzen Weile erlöschen zwei der Kontrollleuchten, und nur die POWER/STANDBY-Kontrollleuchte leuchtet weiterhin bernsteinfarben, wodurch der Bereitschaftsstatus angezeigt wird.
	- z Achten Sie darauf, dass der Projektor nicht eingeschaltet wird, wenn Sie die [(l)] (Strom)-Taste drücken, während alle drei Kontrollleuchten bernsteinfarben leuchten. Warten Sie, bis sich der Projektor in dem Bereitschaftsstatus befindet, bevor Sie diesen einzuschalten versuchen.

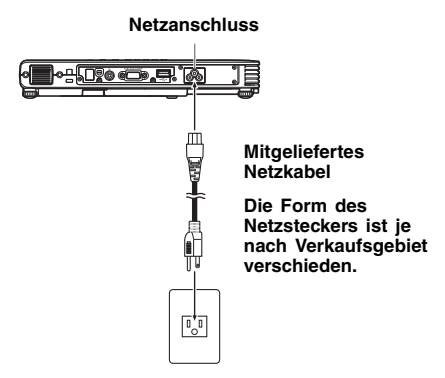

### **E**HINWEIS

- z Dieses Produkt ist auch für das IT-Stromverteilungssystem mit einer Außenleiterspannung von 230 V ausgelegt.
- *2.* Schalten Sie den an den Projektor angeschlossenen Computer oder das angeschlossene Videogerät ein.
- *3.* Falls der Objektivdeckel des Projektors geschlossen ist, öffnen Sie diesen. • Versuchen Sie nicht, den Objektivdeckel weiter als bis in die waagerechte Stellung zu öffnen. Dies könnte einen Defekt zur Folge haben.
- 4. Drücken Sie die [U] (Strom)-Taste.
	- z Die POWER/STANDBY-Kontrollleuchte blinkt nun grün; dies weist darauf hin, dass die Aufwärmphase des Projektors begonnen hat.
	- Nachdem die Aufwärmphase beendet ist, leuchtet die grüne POWER/STANDBY-Kontrollleuchte konstant auf, und der Projektor beginnt, die Bilder des angeschlossenen Geräts zu projizieren.
	- Mit dem ersten Einschalten des Projektors wird das Fenster "Language" (Sprachen) projiziert. Verwenden Sie den unter "Spezifizierung der Sprache der Anzeigemeldungen" auf Seite G-21 beschriebenen Vorgang, um die Spracheneinstellungen zu konfigurieren.

### **E**HINWEIS

- Wenn der Eco-Modus aktiviert ist, leuchtet die LAMP-Kontrollleuchte beim Beginn der Aufwärmphase grün auf.
- Wenn der Projektor bereits aufgewärmt ist und Sie das Netzkabel mit der Wandsteckdose verbinden, schaltet das Gerät in den Abkühlstatus. Der Abkühlstatus wird durch die orangefarben blinkende POWER/STANDBY-Kontrollleuchte angezeigt. Beachten Sie, dass sich der Projektor erst dann einschalten lässt, nachdem die Abkühlphase abgeschlossen ist, selbst wenn Sie die [(<sup>l</sup>)] (Strom)-Taste drücken. Nachdem die Abkühlphase abgeschlossen ist, schaltet der Projektor in den Bereitschaftsstatus.
- Die Passwort-Funktion erlaubt es Ihnen, die Verwendung des Projektors auf bestimmte Personen zu beschränken. Für weitere Informationen siehe "Optionseinstellungen 1 → Passwort beim Einsch." in der Bedienungsanleitung (UsersGuide\_German.pdf) auf der beim Projektor mitgelieferten CD-ROM.

## **Spezifizierung der Sprache der Anzeigemeldungen**

Mit dem erstmaligen Einschalten des Projektors wird das Fenster "Language" (Sprachen) projiziert. Verwenden Sie das Menü dieser Anzeige, um die Sprache zu spezifizieren, die Sie für die Anzeigen verwenden möchten.

**7.** Verwenden Sie die [▲]- und [▼]-Cursortasten, um die zu verwendende Sprache hervorzuheben.

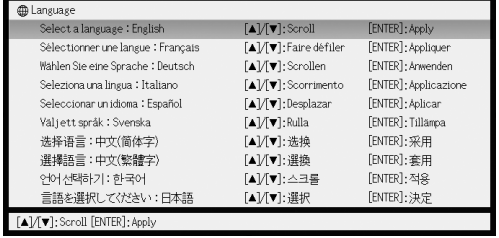

*2.* Drücken Sie die [ENTER]-Taste.

## **Direkt-Einschaltung**

Der Projektor kann so eingestellt werden, dass er sich beim Einstecken des Netzkabels automatisch einschaltet, ohne dass die [ ] (Strom)-Taste gedrückt werden muss. Wenn Sie diese Funktion aktivieren wollen, stellen Sie das Setup-Menü dar und stellen Sie "Direkt-Einschaltung" auf "Ein".

### Wichtia!

• Wenn Direkt-Einschaltung aktiviert ist, sollten Sie das Netzkabel des Projektors nicht in einer Steckdose belassen, nachdem der Projektor ausgeschaltet wurde. Andernfalls kann sich der Projektor (und die Lampe) zum Beispiel nach einem vorübergehenden Stromausfall automatisch einschalten.

### **E** HINWEIS

- Wenn Direkt-Einschaltung aktiviert ist, schaltet sich der Projektor automatisch ein, sobald das Netzkabel mit einer Steckdose verbunden wird. Dies verkürzt die Vorbereitungszeit für eine Präsentation, da es nicht nötig ist, die  $[\binom{1}{2}]$  (Strom)-Taste zu drücken. Die eigentliche Einschaltsequenz (Standby-Zustand  $\rightarrow$  Einschalten  $\rightarrow$  Warmlaufphase  $\rightarrow$  Projektionsbeginn) ist jedoch die gleiche, unabhängig davon, ob Direkt-Einschaltung aktiviert ist oder nicht. Der einzige Unterschied ist der Auslöser der Sequenz (Netzkabel einstecken oder [(!)] (Strom)-Taste drücken). Einzelheiten zur Einschaltsequenz finden Sie im Abschnitt "Einschalten des Projektors" auf Seite G-20.
- Einzelheiten zum Aktivieren der Direkt-Einschaltung finden Sie im Abschnitt "Direkt-Einschaltung" unter "Hauptmenü für Optionseinstellungen 1" in der "Bedienungsanleitung".

# **Ausschalten des Projektors**

#### Vorsicht

- Wenn Sie den Projektor ausschalten, erlischt die Lampe und der Projektor schaltet auf den Abkühlstatus. Beachten Sie, dass Sie den Projektor nicht erneut einschalten können, während sich dieser in dem Abkühlstatus befindet.
- $\bullet$  Auch nach dem Ausschalten des Projektors verbleibt dieser für eine Weile sehr heiß. Lassen Sie Vorsicht walten, wenn der Projektor unmittelbar nach der Verwendung bewegt oder anderweitig gehandhabt wird. Siehe "Vorsichtsmaßregeln hinsichtlich der Handhabung des Projektors nach der Verwendung" (Seite G-8) für weitere Informationen.
- Stellen Sie sicher, dass der Projektor ganz abgekühlt ist, bevor Sie ihn einpacken.

### **Ausschalten des Projektors**

- 1. Drücken Sie die [U] (Strom)-Taste.
	- z Dadurch erscheint die Abfrage "Möchten Sie den Projektor ausschalten?" in der Mitte der Projektionswand.
	- Falls Sie den Projektor nicht ausschalten, verschwindet die Bestätigungsmeldung automatisch nach etwa 10 Sekunden. Die Bestätigungsmeldung verschwindet auch, wenn Sie die [ESC]-Taste drücken.
- *2.* Um den Projektor auszuschalten, drücken Sie als Antwort auf die Bestätigungsmeldung erneut die [U] (Strom)-Taste.
	- Dadurch erlischt die Projektionslampe, und das Projizieren wird gestoppt.
	- Die POWER/STANDBY-Kontrollleuchte beginnt bernsteinfarben zu blinken, wodurch angezeigt wird, dass der Projektor auf den Abkühlstatus geschaltet ist.
	- Sie können den Projektor nicht wieder einschalten, während sich dieser in dem Abkühlstatus befindet.
	- Nachdem das Abkühlen beendet ist, beginnt die POWER/STANDBY-Kontrollleuchte auf der Oberseite des Projektors bernsteinfarben zu leuchten, wodurch der Bereitschaftsstatus angezeigt wird. Sie können nun den Projektor wieder einschalten, wenn Sie dies wünschen.
- *3.* Vergewissern Sie sich, dass die POWER/STANDBY-Kontrollleuchte das bernsteinfarbene Blinken eingestellt hat und konstant leuchtet. Ziehen Sie dann den Netzstecker aus der Netzdose.
	- Dadurch erlischt die POWER/STANDBY-Kontrollleuchte.
- *4.* Nachdem Sie sichergestellt haben, dass der Projektor und der angeschlossene Computer oder das angeschlossene Videogerät ausgeschaltet wurden, entfernen Sie die Verbindungskabel zwischen dem Projektor und dem angeschlossenen Gerät.
- *5.* Schließen Sie den Objektivdeckel.

### **Ausschaltautomatik**

Die Ausschaltautomatik schaltet den Projektor automatisch aus, wenn für ca. 30 Minuten kein Eingangssignal vorliegt und kein Bedienungsschritt am Projektor durchgeführt wird. Wenn die Ausschaltautomatik in Aktion tritt, durchläuft der Projektor die gleiche Abkühlphase wie bei dem Ausschalten mit der [(l)] (Strom)-Taste.

### **E** HINWEIS

• Wenn Direkt-Einschaltung (Seite G-21) aktiviert ist, schaltet sich der Projektor automatisch aus, wenn für ca. 10 Minuten kein Eingangssignal vorliegt und kein Bedienungsschritt am Projektor durchgeführt wird.

### **EY** HINWEIS

- Einzelheiten zum Projektorbetrieb finden Sie in der Bedienungsanleitung auf der zum Lieferumfang des Projektors gehörenden CD-ROM.
- z Einzelheiten zum Anschluss von USB-Geräten an den XJ-S38/XJ-S48/XJ-S58/XJ-S68-Projektor und zu den Bedienungsschritten für das Projizieren von Bilddaten vom USB-Gerät finden Sie in der Datei "Bedienungsanleitung (USB-Funktionen)" auf der mitgelieferten CD-ROM.

# **Wahl der Eingangsquelle**

Nach dem Einschalten prüft der Projektor zuerst den COMPUTER-Anschluss und dann die VIDEO-Eingangsbuchse auf das Vorhandensein eines Eingangssignals. Wenn ein Signal festgestellt wird, wird dieses automatisch gewählt und der Projektor projiziert das entsprechende Bild.

Wenn Sie die Eingangsquelle manuell wählen möchten, drücken Sie die [INPUT]-Taste.

#### **Wichtig!**

**•** Auflösung

Der Projektor gibt Bilder in XGA (1024 × 768 Pixel) Videoauflösung aus. Das projizierte Bild kann relativ grob erscheinen und Text im Bild ist möglicherweise nicht lesbar, wenn das vom angeschlossenen Computer erhaltene Eingangssignal eine andere Auflösung als XGA aufweist. Stellen Sie in solchen Fällen versuchsweise die Ausgangsauflösung des Computers auf XGA. Die Einzelheiten zum Ändern der Einstellung schlagen Sie bitte in der Benutzerdokumentation des Computers nach.

### **EXHINWEIS**

- Wenn der Projektor eine neue Eingangsquelle (RGB, Komponente, VIDEO) erkennt, nachdem die automatische oder manuelle Wahl der Eingangsquelle erfolgt ist, so wird der Name der neuen Eingangsquelle für einige Sekunden im projizierten Bild dargestellt.
- Wenn kein Eingangssignal gewählt werden kann, erscheint die Meldung "Kein Signaleingang".

# **Einstellen des projizierten Bildes**

### **Größeneinstellung**

Um das Bild zu vrgrößern, halten Sie die [ZOOM +]-Taste gedrückt. Um das Bild zu verkleinern, halten Sie die [ZOOM –]-Taste gedrückt. Lassen Sie die Taste los, wenn das Bild die gewünschte Größe hat.

### **Verwendung der Tasten am Projektor**

Um das Bild zu vergrößern, drücken Sie die [ZOOM]-Taste und halten Sie die Taste [ $\blacktriangleright$ ] oder [A] gedrückt. Um das Bild zu verkleinern, drücken Sie die [ZOOM]-Taste und halten Sie die Taste [<] oder [ $\blacktriangledown$ ] gedrückt. Lassen Sie die Taste los, wenn das Bild die gewünschte Größe hat.

### **Scharfeinstellung**

Halten Sie die [FOCUS ▲] oder [FOCUS ▼] Taste gedrückt. Lassen Sie die Taste los, wenn das Bild scharf ist.

### **Verwendung der Tasten am Projektor**

Drücken Sie die [FOCUS]-Taste und halten Sie die [◀] ([▼]) -Taste oder [▶] ([▲]) -Taste gedrückt. Lassen Sie die Taste los, wenn das Bild scharf ist.

# **Einstellung der Lautstärke**

Sie konnen die Tasten der Fernbedienung verwenden, um den Lautstarkepegel des Tons (Audio) einzustellen, der von dem Lautsprecher des Projektors ausgegeben wird.

## **Einstellen des Lautstärkepegels**

- *1.* Drücken Sie die [VOLUME]-Taste der Fernbedienung.
	- Dadurch erscheint die Anzeige [Lautstärke] im projizierten Bild.

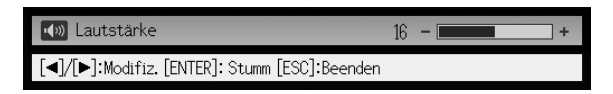

- 2. Drücken Sie die [▶]-Taste zur Erhöhung und die [◀]-Taste zur Verminderung der Lautstärke.
- *3.* Nachdem Sie die Einstellung wunschgemäß ausgeführt haben, drücken Sie die [ESC]- Taste.
	- · Dadurch verschwindet die Anzeige [Lautstärke].

### **E**HINWEIS

• Sie können die Einstellung des Lautstärkepegels auch über das Setup-Menü vornehmen. Näheres hierzu finden Sie in der Bedienungsanleitung auf der mitgelieferten CD-ROM des Projektors.

## **Stummschalten des Tons**

- *1.* Drücken Sie die [VOLUME]-Taste auf der Fernbedienung.
- *2.* Drücken Sie die [ENTER]-Taste.
	- $\bullet$  Dies stoppt die Wiedergabe über den Lautsprecher.
- *3.* Zum Reaktivieren der Tonwiedergabe drücken Sie bitte wieder die [VOLUME]-Taste.

## **Automatische Synchronisation eines RGB-Bildes**

Wenn die Eingangsquelle RGB (Computer) ist, stellt der Projektor automatisch die vertikale und horizontale Position, die Frequenz und die Phase ein, wenn er ein RGB-Signal feststellt (nach der Eingangsquellenwahl, dem Einschalten der Stromversorgung usw.). Sie können auch einen automatischen Synchronisationsvorgang ausführen, indem Sie die [AUTO]-Taste drücken.

### **EYHINWEIS**

- Sie können die automatische Synchronisation ausschalten, wenn Sie die automatische Synchronisation deaktivieren und die manuellen Einstellungen beibehalten möchten.
- $\bullet$  Das projizierte Bild kann verzerrt erscheinen, während ein automatischer Synchronisationsvorgang ausgeführt wird.
- Falls ein Bild nach der automatischen Synchronisation unscharf erscheint, können Sie das Menü für die manuelle Einstellung der einzelnen Einstellpositionen verwenden.

# **Trapezfehlerkorrektur (KEYSTONE)**

Falls der Projektor schräg zur Projektionswand aufgestellt wurde, können die oberen und unteren Kanten des projizierten Bilds eine unterschiedliche Länge aufweisen. Dieses Phänomen wird als "Trapezverzerrung" bezeichnet. Dieser Projektor ist mit einer Funktion ausgestattet, die sowohl automatische als auch manuelle Trapezfehlerkorrektur gestattet, wodurch ein projiziertes Bild mit regelmäßiger Form erhalten wird.

### **Wichtia!**

- z Die Trapezfehlerkorrektur kann verursachen, dass das projizierte Bild kleiner als das (nicht korrigierte) Originalbild erscheint, oder es können Verzerrungen des Bilds auftreten. Wenn die Form des projizierten Bilds nicht zufriedenstellend ist, versuchen Sie, die Projektionswand und/oder den Projektor anders zu positionieren, um der im Abschnitt "Aufstellung des Projektors" auf Seite G-14 gezeigten Konfiguration so weit wie möglich zu entsprechen.
- **Dieser Projektor unterstützt keine horizontale Trapezfehlerkorrektur. Die Mitte des Projektor-**Objektivs sollte mit dem horizontalen Mittelpunkt der Projektionswand ausgerichtet sein (Seite G-14).

### **Automatische Trapezfehlerkorrektur**

Wenn "Optionseinstellungen  $1 \rightarrow$  Autom. Trapezfehlerkor." im Setup-Menü auf "Ein" gesetzt ist, erkennt der Projektor die vertikale Ausrichtung des Objekts im Bild automatisch und korrigiert die Einstellung so, dass es als Rechteck erscheint. Während der automatischen Trapezfehlerkorrektur erscheint in der Mitte des projizierten Bilds die Meldung "Trapezfehler korrigiert".

 $\bullet$  Der Korrekturbereich der automatischen

Trapezfehlerkorrektur des Projektors beträgt 0 bis +30 Grad. Falls die Fläche, auf die projiziert wird, gegenüber der Horizontalen nach unten geneigt ist, verwenden Sie zum Korrigieren des Bilds bitte die manuelle Trapezfehlerkorrektur.

### $\n **EXAMPLE**$

 $\bullet$  Die automatische Trapezfehlerkorrektur wird ausgeführt, nachdem der Höhenwinkel des Projektors festgestellt wurde. Dies bedeutet, dass sich die Projektionsfläche in vertikaler Position befinden muss. Falls die Projektionsfläche nicht vertikal ist, führen Sie die manuelle Trapezfehlerkorrektur aus, um das Bild zu korrigieren.

### **Verwenden der manuellen Trapezfehlerkorrektur**

- *1.* Drücken Sie die [KEYSTONE +]- oder [KEYSTONE –]-Taste.
	- z Dadurch erscheint die Anzeige Trapezfehlerkorrektur auf dem projizierten Bild.
- *2.* Verwenden Sie die [KEYSTONE +]- und [KEYSTONE –]-Tasten zur Trapezfehlerkorrektur.
	- Trapezfehlerkorrektur ist im Bereich von ±30° möglich.
- *3.* Um das Setup-Menü zu schließen, drücken Sie die [ESC]-Taste.

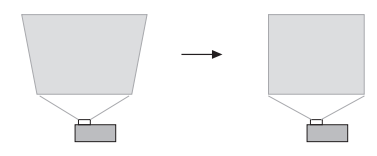

# **Verwendung des Setup-Menüs**

Drücken Sie die [MENU]-Taste, während ein Bild projiziert wird, um das Setup-Menü auf dem projizierten Bild anzuzeigen. Sie können das Setup-Menü verwenden, um eine Vielzahl unterschiedlicher Projektoreinstellungen zu konfigurieren. Verwenden Sie die Cursor-Tasten zur Wahl und zum Konfigurieren von Einstellungen; zur Eingabe der neuen Werte drücken Sie dann die [ENTER]-Taste.

Die Menüpositionen, die eingegeben (oder angezeigt) werden können, hängen von der gegenwärtig eingestellten Eingangsquelle ab. In der nachfolgenden Tabelle wird in der Spalte "Eingangsquelle" angegeben, ob die betreffende Position für die jeweile Eingangsquelle angezeigt  $\overline{I}( \bigcap )$  oder nicht angezeigt wird  $(\times)$  (R = RGB, C = Component, V = VIDEO, – = Kein Eingangssignal). Ein Dreieck ( $\triangle$ ) weist darauf hin, dass diese Position eingegeben (oder angezeigt) werden kann, abhängig von gewissen Bedingungen.

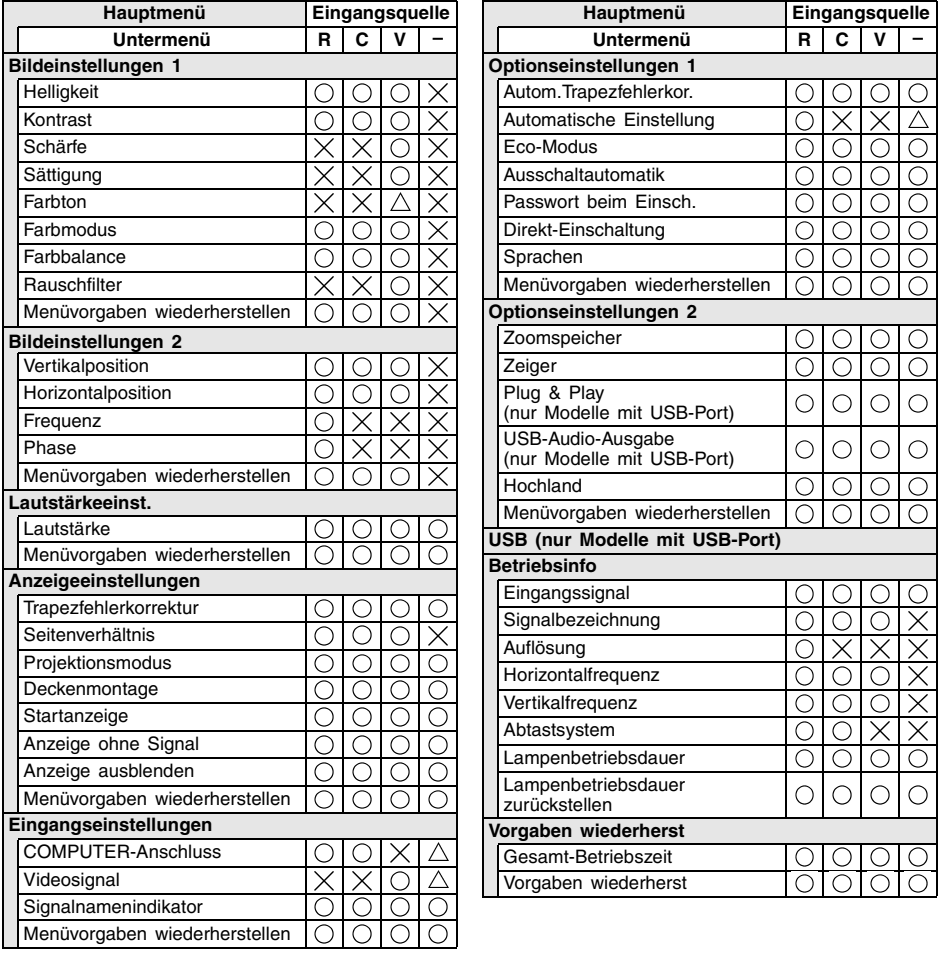

- z Für detaillierte Informationen zu den Einstellungen und deren Konfiguration beziehen Sie sich bitte auf die Bedienungsanleitung (UsersGuide\_German.pdf) auf der beim Projektor mitgelieferten CD-ROM.
- z "USB" (nur Modelle mit USB-Port) ist ein Einstellungen-Menü, das erscheint, wenn ein USB-Gerät an den Projektor angeschlossen ist. Einzelheiten finden Sie in der Datei "Bedienungsanleitung (USB-Funktionen)" auf der mitgelieferten CD-ROM.

# **Reinigung des Projektors**

Reinigen Sie in regelmäßigen Abständen das Äußere des Projektors, das Objektiv sowie die Einlass- und Auslassdüsen.

#### **Wichtig!**

- Vergewissern Sie sich stets, dass sich der Projektor abgekühlt hat, bevor mit der Reinigung begonnen wird. Wenn der Projektor noch eingeschaltet ist, führen Sie vor der Reinigung die nachfolgenden Schritte aus.
- *1.* Schalten Sie den Projektor aus.
- *2.* Vergewissern Sie sich, dass die POWER/STANDBY-Kontrollleuchte bernsteinfarben aufleuchtet.
- *3.* Ziehen Sie das Netzkabel des Projektor aus der Wandsteckdose heraus, und warten Sie ungefähr 60 Minuten, bis sich der Projektor abgekühlt hat.

### **Reinigung der Außenseite des Projektors**

Wischen Sie die Außenseite des Projektors mit einem weichen Tuch ab, das Sie in einer schwachen Lösung aus Wasser und neutralem Waschmittel angefeuchtet haben. Wringen Sie unbedingt das Tuch gut aus, um alle überschüssige Feuchtigkeit zu entfernen, bevor Sie den Projektor damit abwischen.

Verwenden Sie niemals Waschbenzin, Alkohol, Verdünner oder andere flüchtige Mittel für das Reinigen.

### **Reinigung des Objektivs**

Wischen Sie das Objektiv vorsichtig mit einem im Fachhandel erhältlichen Linsenreinigungstuch oder optischem Objektivreinigungspapier ab, wie es für Brillen bzw. Kameraobjektive verwendet wird. Wenn Sie das Objektiv reinigen, lassen Sie äußerste Vorsicht walten, um das Objektiv nicht zu zerkratzen.

### **Reinigung der Einlass- und Auslassdüsen**

Staub und andere Verschmutzung kann sich an den auf der Rückseite und an beiden Seiten befindlichen Einlassdüsen ansammeln. Aus diesem Grund müssen die Einlassdüsen in periodischen Abständen mit einem Staubsauger von Staub und Verschmutzung gereinigt werden, wie in der Abbildung gezeigt.

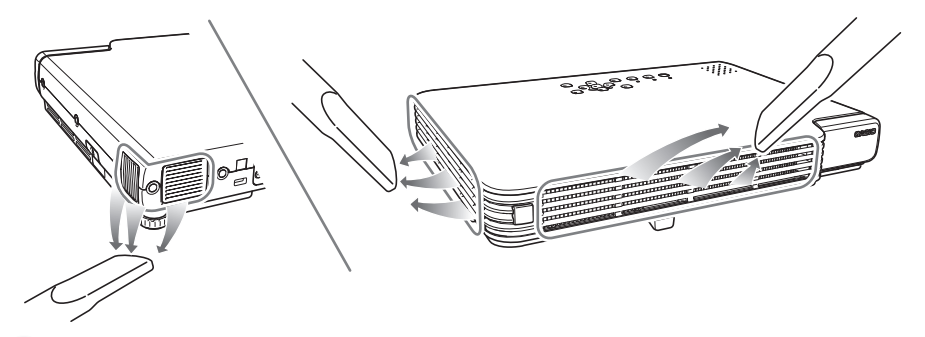

### Wichtia!

- Eine fortgesetzte Verwendung des Projektors mit blockierten Einlassöffnungen kann zu einer Überhitzung der im Innern befindlichen Komponenten führen und eine Funktionsstörung verursachen.
- Unter gewissen Betriebsbedingungen kann sich auch Staub und Verschmutzung an den Auslassdüsen auf der Vorderseite des Projektors ansammeln. In diesem Fall sind die gleichen Schritte wie für die Reinigung der Einlassdüsen auszuführen.

# **Wiederanbringen des Objektivdeckels**

Führen Sie die nachfolgenden Schritte aus, falls der Objektivdeckel unbeabsichtigterweise vom Projektor gelöst wurde.

- *1.* Setzen Sie den Vorsprung (3) der linken Lasche am Objektivdeckel in die Einbuchtung (1) der unter dem Objektiv befindlichen Lasche ein.
	- Bei der Ausführung des obigen Schritts ist unbedingt darauf zu achten, dass die Objektivabdeckung um mindestens 90 Grad von der Vorderseite des Datenprojektors abgewinkelt ist.

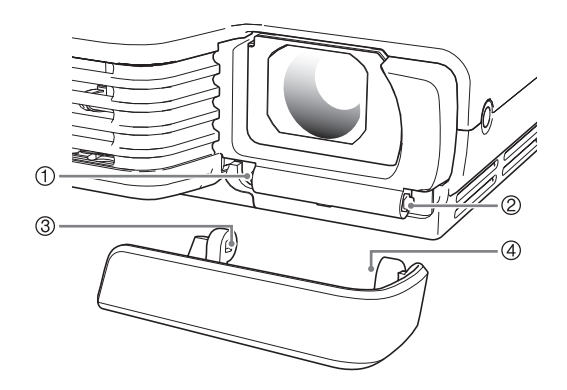

- 2. Halten Sie den linken Vorsprung (3) in der linken Einbuchtung (1), und schieben Sie dann den Objektivdeckel vorsichtig nach rechts, wobei gleichzeitig der Vorsprung (4) der rechten Objektivdeckel-Lasche in die Einbuchtung (2) der unter dem Objektivdeckel befindlichen rechten Lasche eingesetzt wird.
	- z Bei der Ausführung des obigen Schritts keine übermäßige Kraft anwenden. Bei zu starkem Druck können die Laschen des Objektivdeckels beschädigt werden.

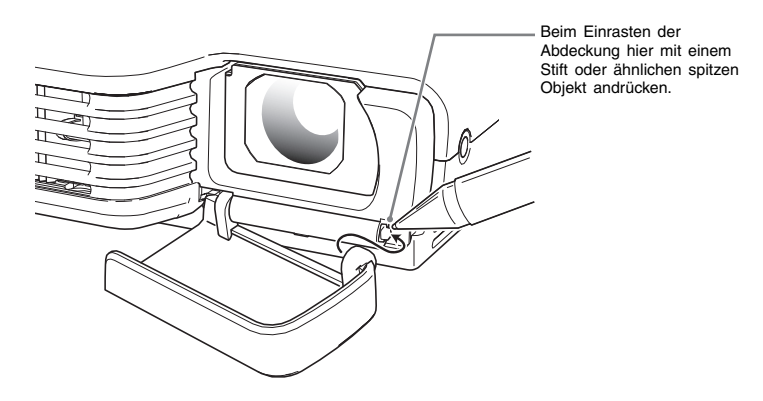

# **Austausch der Lampe**

# **Vorsicht**

• Kontinuierliche Verwendung einer Lampe nach Ablauf derer zulässigen Betriebsdauer erhöht das Risiko eines Zerbrechens der Lampe. Ersetzen Sie die Lampe daher möglichst bald durch eine neue Lampe, wenn die Meldung für das Austauschen erscheint.

• Bei der als Lichtquelle verwendeten Lampe handelt es sich um einen Verbrauchsartikel. Die durchschnittliche Lebensdauer der Lampe beträgt etwa 2000 Stunden. Nach 2000 Betriebsstunden erscheint eine Meldung, um Sie auf das Austauschen der Lampe hinzuweisen. Achten Sie jedoch darauf, dass die Eigenschaften einer bestimmten Lampe oder die Betriebsbedingungen der Lampe dazu führen können, dass die Lampe noch vor dem Erscheinen dieser Meldung verblasst oder ausfällt.

## **Überprüfen der aktuellen Lampenbetriebsdauer**

- *1.* Drücken Sie die [MENU]-Taste, um das Setup-Menü anzuzeigen.
- 2. Drücken Sie die [▼]-Taste, um das Hauptmenü "Betriebsinfo" zu wählen.
	- Das Untermenü "Lampenbetriebsdauer" zeigt die Anzahl der Betriebsstunden an, für welche die aktuelle Lampe bereits verwendet wurde.
- **BE Bildeinstellungen** Lautstärkee .<br>Anzeigeeinstellunger 匠 Engange  $\overline{\Box}$  Optio **OK [ENTER] R** Betriel **RT** Vorgal
- *3.* Drücken Sie die [MENU]-Taste, um das Setup-Menü zu verlassen.

### **Wann die Lampe auszutauschen ist**

Die LAMP-Kontrollleuchte beginnt rot zu blinken und die nachfolgend aufgeführte Meldung erscheint, wenn die Lampenbetriebsdauer 2000 Stunden übersteigt.

Die Lampe muss ausgetauscht werden. Verwenden Sie den in der Bedienungsanleitung beschriebenen Vorgang, um die Lampe möglichst bald auszutauschen.

Wenn diese Meldung erscheint, tauschen Sie die Lampe möglichst bald aus, indem Sie den auf Seite G-30 unter "Austausch der Lampe" beschriebenen Vorgang einhalten.

Beachten Sie, dass die obige Meldung etwa 10 Sekunden nach dem Einschalten des Projektors verschwindet, auch wenn Sie die Lampe nicht austauschen.

Sie können die Verwendung des Projektors auch ohne Lampenaustausch fortsetzen, bis die Lampenbetriebsdauer 100 Stunden erreicht. Zu diesem Zeitpunkt stellt die LAMP-Kontrollleuchte das Blinken ein und wechselt auf rotes Dauerlicht, wobei die folgende Meldung für etwa 10 Sekunden erscheint, worauf der Projektor automatisch ausgeschaltet wird.

Die Lampe hat ihre zulässige Betriebsdauer überschritten! Der Projektor kann nicht eingeschaltet werden, bevor Sie nicht die Lampe austauschen.

Wenn diese Mitteilung angezeigt wird, muss die Lampe entsprechend den Anweisungen im Abschnitt "Austausch der Lampe" auf Seite G-30 ausgewechselt werden.

## **Austausch der Lampe**

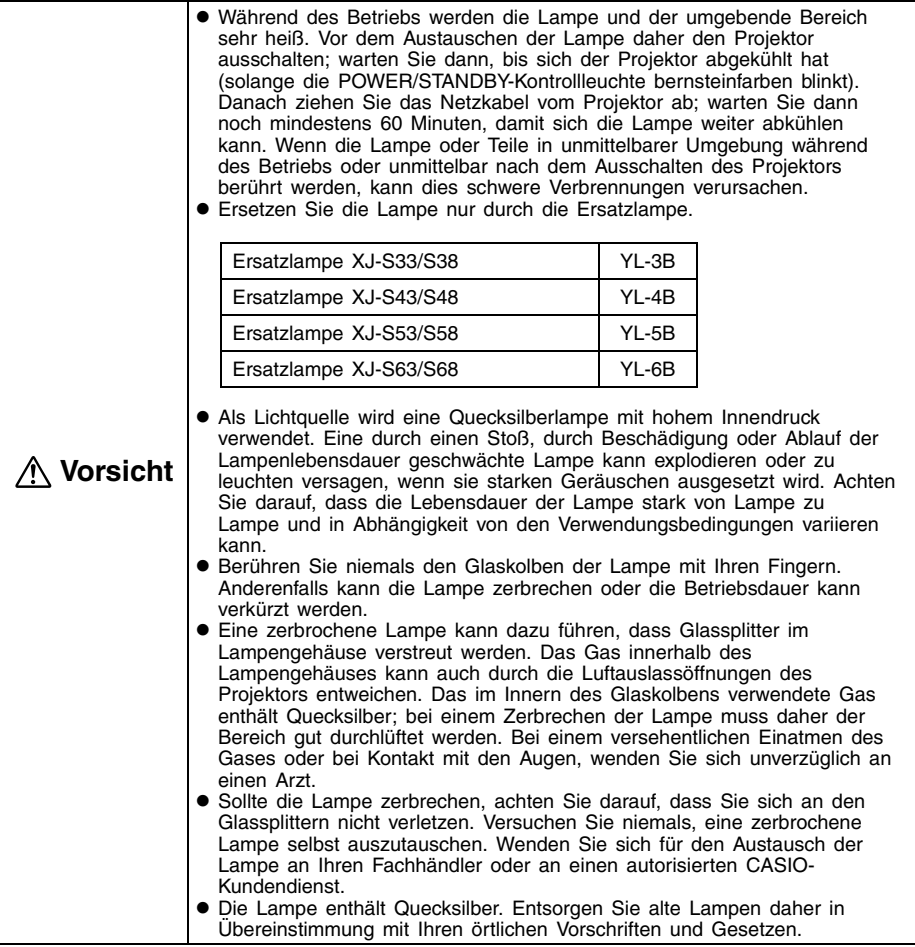

## **Austauschen der Lampe**

### **Wichtig!**

- Wenn Sie die Lampe austauschen, verwenden Sie den mit der Ersatzlampe mitgelieferten speziellen Schraubenzieher. Der Projektor wird nicht mit diesem Schraubenzieher geliefert.
- *1.* Schalten Sie den Projektor aus, und ziehen Sie den Netzstecker des Projektors von der Netzdose ab.
- *2.* Warten Sie für etwa 60 Minuten, damit sich die gegenwärtige Lampe des Projektors vollständig abkühlen kann.
- *3.* Drehen Sie den Projektor um, und legen Sie ihn auf einer Tischplatte oder einer anderen stabilen Unterlage ab.
- *4.* Lösen Sie die Lampendeckelschraube, und nehmen Sie danach den Lampendeckel ab.

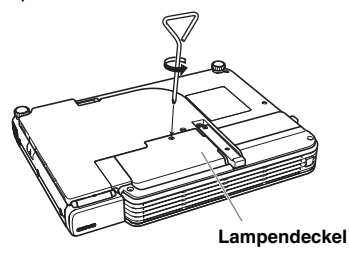

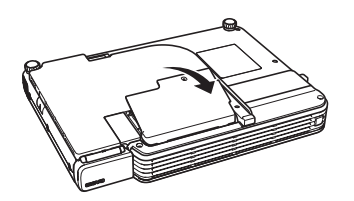

5. Lösen Sie die drei mit ▲ Symbolen markierten Schrauben.

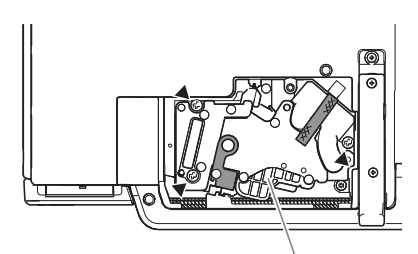

**Lampenpatrone**

*6.* Entnehmen Sie die Lampenpatrone durch Ziehen am Handgriff oder Band.

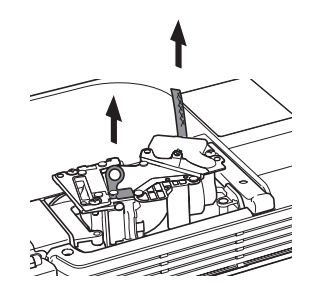

- *7.* Setzen Sie eine neue Lampenpatrone bis zum Anschlag ein, wie es in der Abbildung dargestellt ist.
	- Wenn Sie die Lampenpatrone eingesetzt haben, verstauen Sie bitte wie in der Illustration zu Schritt 5 gezeigt das Band.

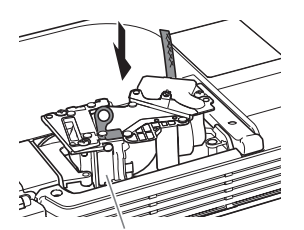

**Stellen Sie sicher, dass die Aussparungen der Lampenpatrone richtig mit den Aussparungen des Lampengehäuses ausgerichtet sind.**

### **EY** HINWEIS

- Achten Sie darauf, die Lampe (Glas) und die Spiegel im Innern des Projektors nicht zu berühren. Andernfalls kann es zu Lampenbruch, verkürzter Lebensdauer oder verminderter Leistung der Lampe kommen.
- *8.* Sichern Sie die Lampenpatrone mit den drei Befestigungsschrauben.
- *9.* Bringen Sie den Lampendeckel in seine Ausgangsposition zurück, und sichern Sie diesen mit der Schraube.
	- Nachdem Sie die Lampe ausgetauscht haben, führen Sie unbedingt den auf Seite G-32 beschriebenen Abschnitt "Rückstellung der Lampenbetriebsdauer" aus.

### **Rückstellung der Lampenbetriebsdauer**

Der Lampenbetriebsdauer-Rückstellvorgang, den Sie ausführen müssen, hängt von dem Zeitpunkt ab, zu dem Sie die Lampe austauschen.

Die Lampe muss ausgetauscht werden. Verwenden Sie den in der Bedienungsanleitung beschriebenen Vorgang, um die Lampe möglichst bald auszutauschen.

Falls Sie die Lampe nach dem Erscheinen der obigen Meldung austauschen, verwenden Sie den unter "Rückstellen der Lampenbetriebsdauer" beschriebenen Vorgang.

Die Lampe hat ihre zulässige Betriebsdauer überschritten! Der Projektor kann nicht ausgetauscht werden, bevor Sie nicht die Lampe austauschen.

Falls Sie die Lampe nach dem Erscheinen der obigen Meldung austauschen, verwenden Sie den unter "Rückstellen der Lampenbetriebsdauer, nachdem diese überschritten wurde" beschriebenen Vorgang.

## **Rückstellen der Lampenbetriebsdauer**

- *1.* Schalten Sie den Projektor ein.
- *2.* Drücken Sie die [MENU]-Taste, um das Setup-Menü anzuzeigen.
- 3. Drücken Sie die [▼]-Taste, um "Betriebsinfo" zu wählen, und betätigen Sie danach die [ENTER]-Taste.
- 4. Die anfängliche Vorgabe ist "Lampenbetriebsdauer zurückstellen", so dass nur [ENTER] zu drücken ist.
	- Dadurch erscheint die Meldung "Lampenbetriebsdauer zurückstellen?".
- *5.* Drücken Sie die [▲]-Taste, um "Ja" zu wählen, und drücken Sie danach die [ENTER]-Taste.
	- $\bullet$  Dadurch wird die Lampenbetriebsdauer auf 0 Stunden zurückgestellt.
- *6.* Drücken Sie die [MENU]-Taste, um das Setup-Menü zu verlassen.
	- $\bullet$  Dadurch verschwindet das Setup-Menü von dem projizierten Bild.

### **Rückstellen der Lampenbetriebsdauer, nachdem diese überschritten wurde**

Falls Sie die vorhandene Lampe so lange verwenden, dass deren zulässige Lampenbetriebsdauer überschritten wird, können Sie auch nach dem Austauschen der Lampe den Projektor nicht einschalten. Führen Sie den nachfolgend beschriebenen Vorgang aus, um in diesem Fall die Lampenbetriebsdauer zu initialisieren, worauf Sie den Projektor wieder einschalten können.

- *1.* Verwenden Sie das mitgelieferte Netzkabel, um den Projektor an eine Netzdose anzuschließen.
	- $\bullet$  Wenn das Gerät mit einer Netzsteckdose verbunden wird, leuchten die roten POWER/ STANDBY- und LAMP-Kontrollleuchten an der Oberseite des Projektors auf; dies weist darauf hin, dass die Lampe ihre zulässige Betriebsdauer überschritten hat.
- 2. Während Sie die [<]-Taste des Projektors gedrückt halten, betätigen Sie die [AUTO]-Taste für etwa fünf Sekunden.
	- $\bullet$  Dadurch wird die Lampenbetriebsdauer zurückgestellt, und die POWER/STANDBY-Kontrollleuchte wechselt von rot auf bernsteinfarben; gleichzeitig erlischt der LAMP-Kontrollleuchte.
- 3. Drücken Sie die [ (b ] (Strom)-Taste, um sicherzustellen, dass sich der Projektor normal einschalten lässt.

# **Kontrollleuchten**

Der Status der Kontrollleuchten gibt Auskunft über den aktuellen Betriebsstatus des Projektors. Dieser Abschnitt enthält Einzelheiten über die Funktion der Kontrollleuchten.

• "POWER" in der folgenden Tabelle steht für "POWER/STANDBY-Kontrollleuchte".

#### **LAMP-Kontrollleuchte TEMP-Kontrollleuchte**

**POWER/STANDBY-Kontrollleuchte**

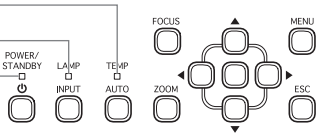

## **Normalbetrieb der Kontrollleuchten**

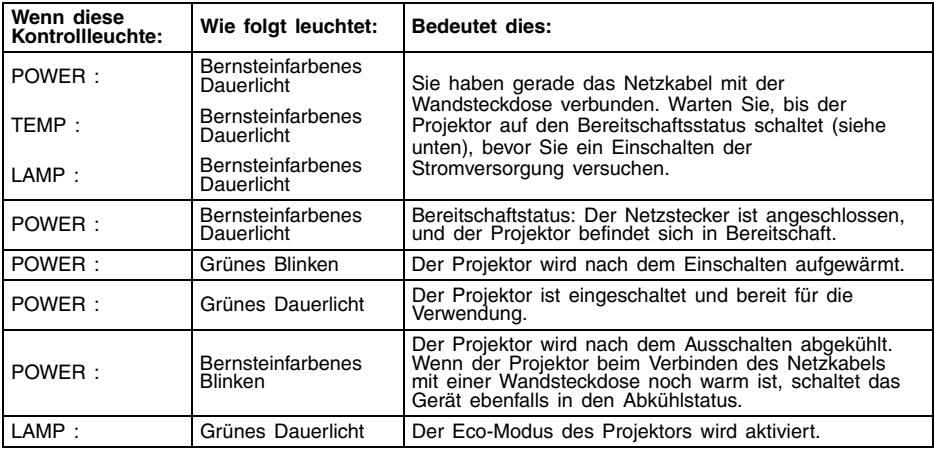

## **Fehleranzeigen und Warnmeldungen**

Wenn ein Fehler auftritt, warten Sie bis zum vollständigen Abkühlen und Stoppen des Lüfters, bevor Sie den Netzstecker abziehen. Falls Sie den Netzstecker abziehen, während der Lüfter weiterhin arbeitet, kann es zu einem Fehler kommen, sobald Sie den Netzstecker wieder anschließen.

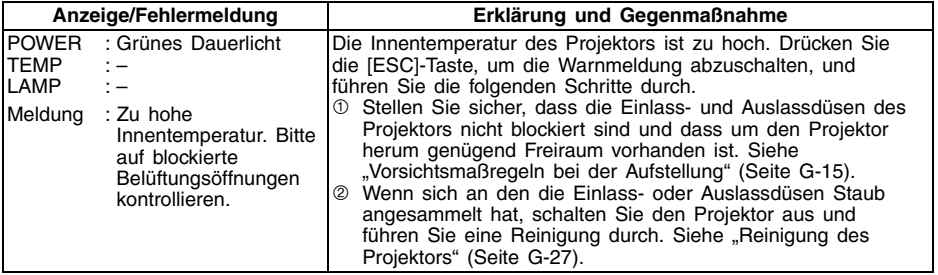

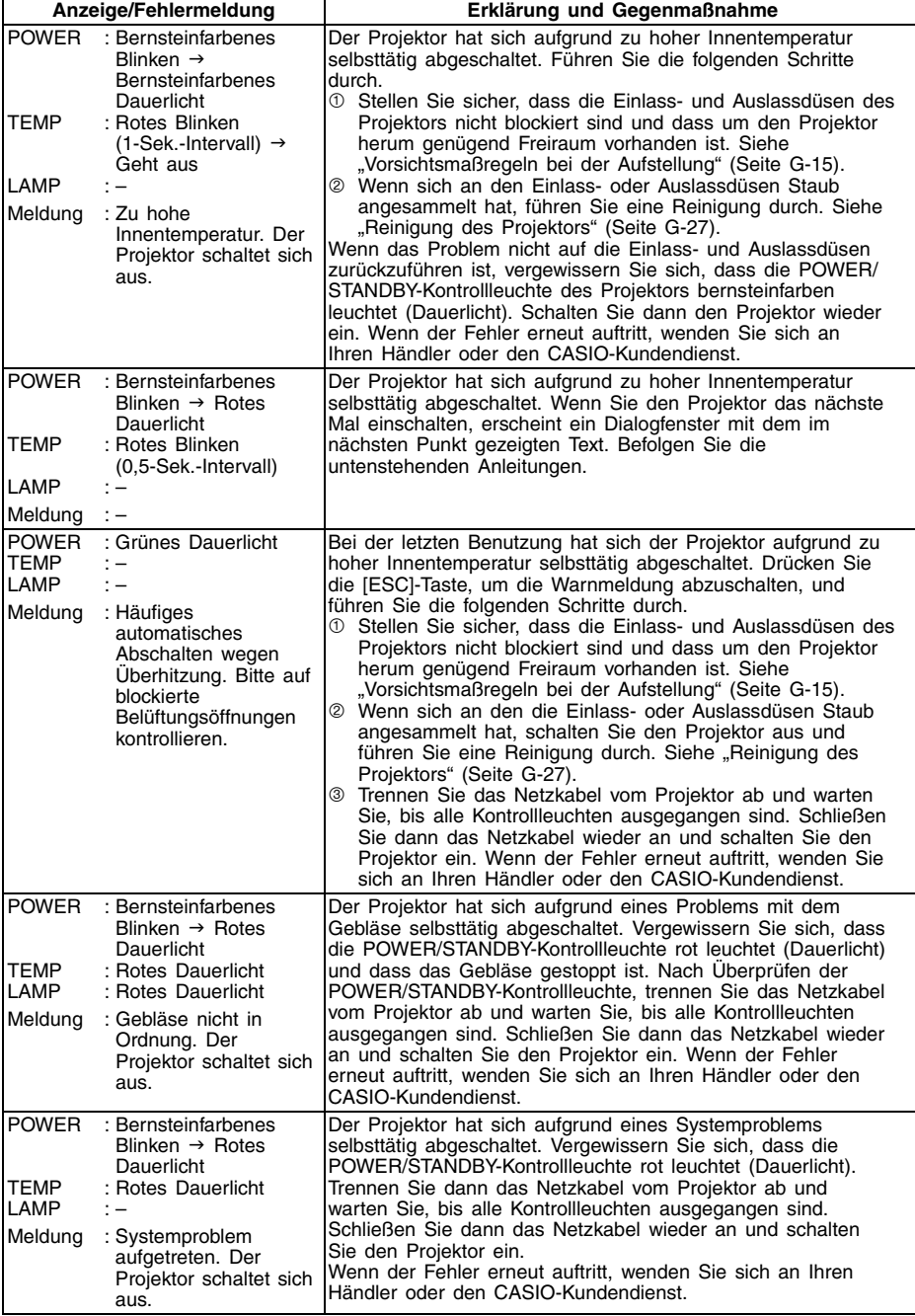

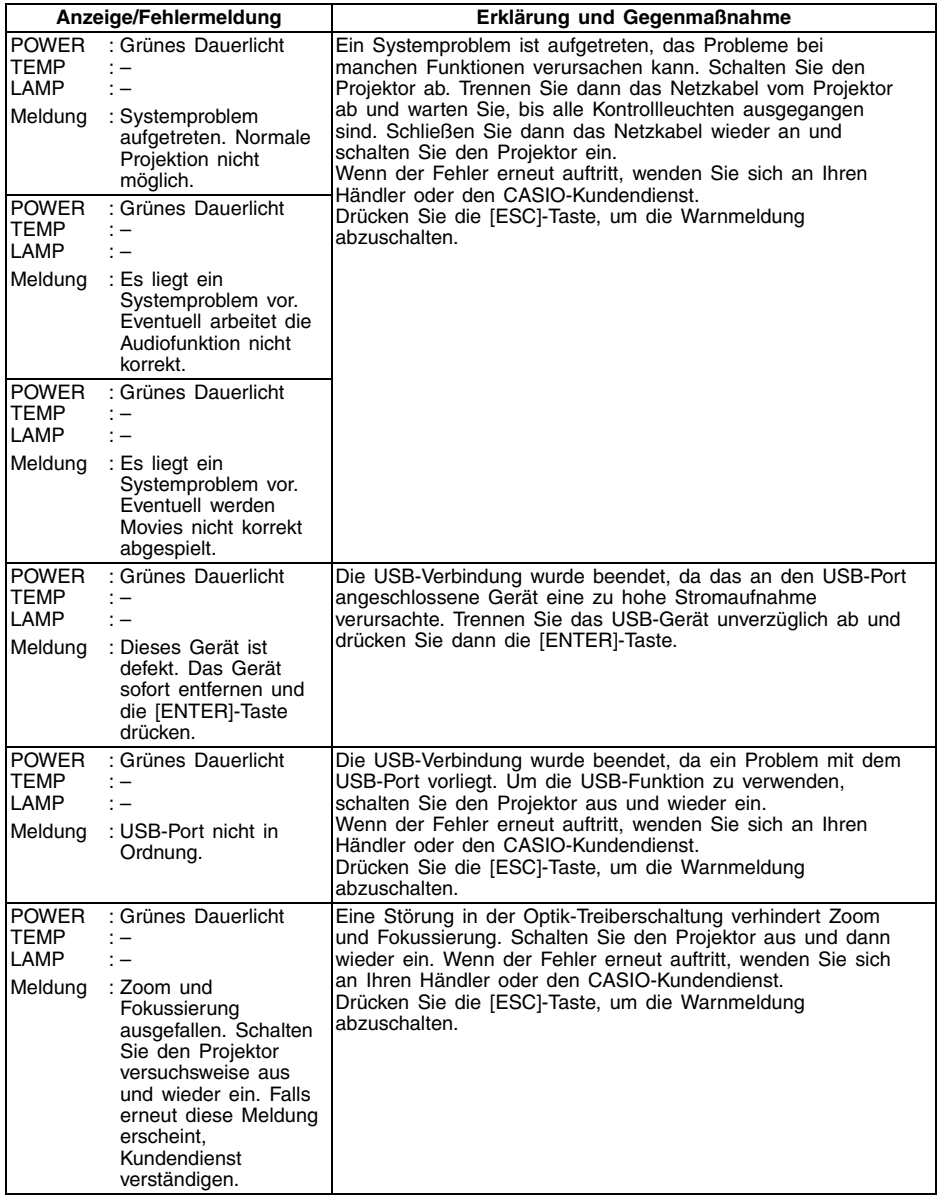

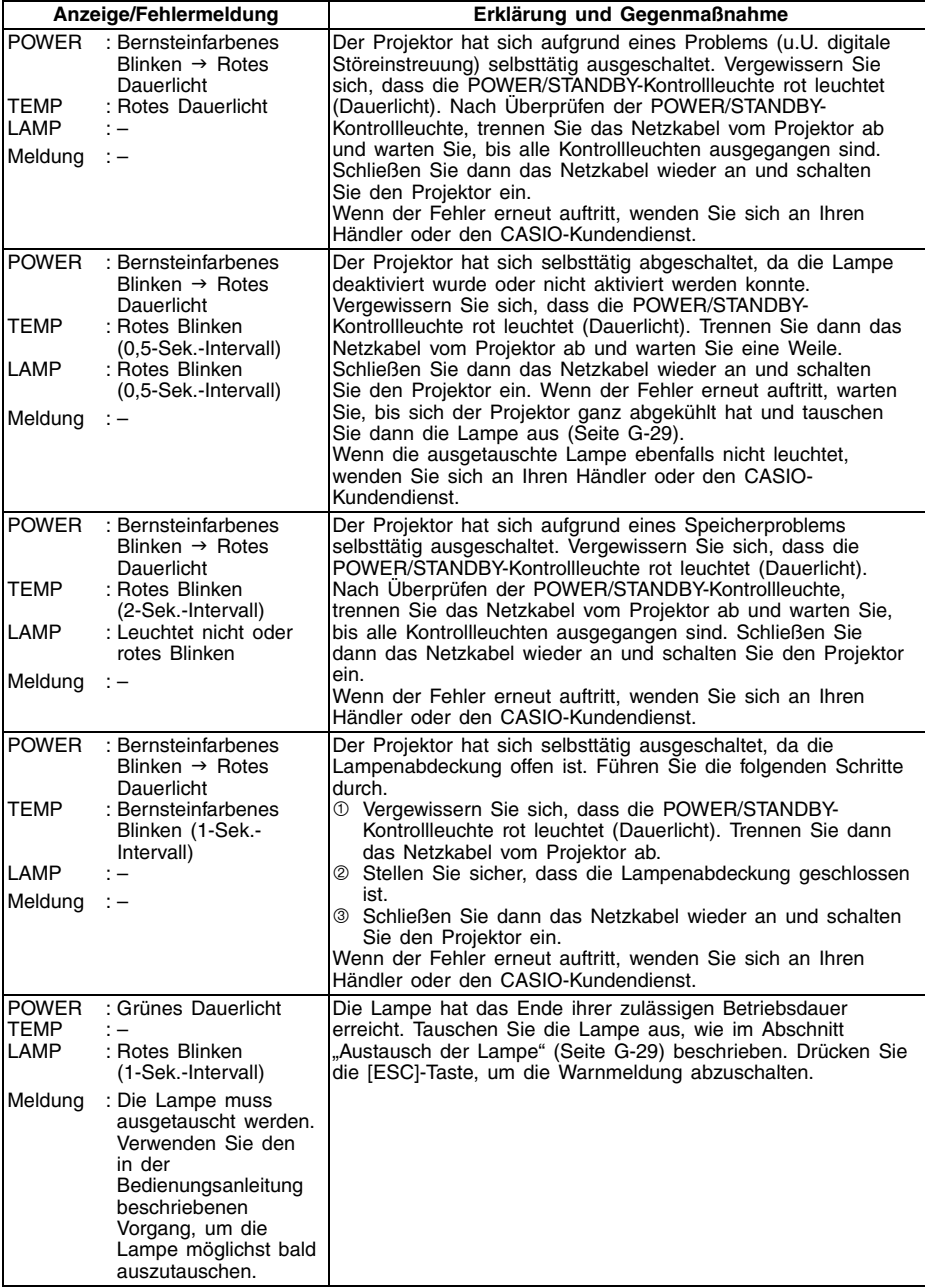

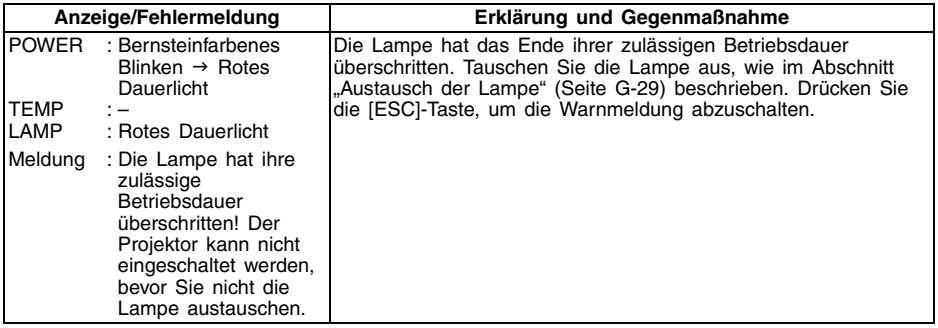

# **Störungsbeseitigung am Projektor**

Überprüfen Sie die folgenden Punke, wenn ein Problem mit dem Projektor auftreten sollte.

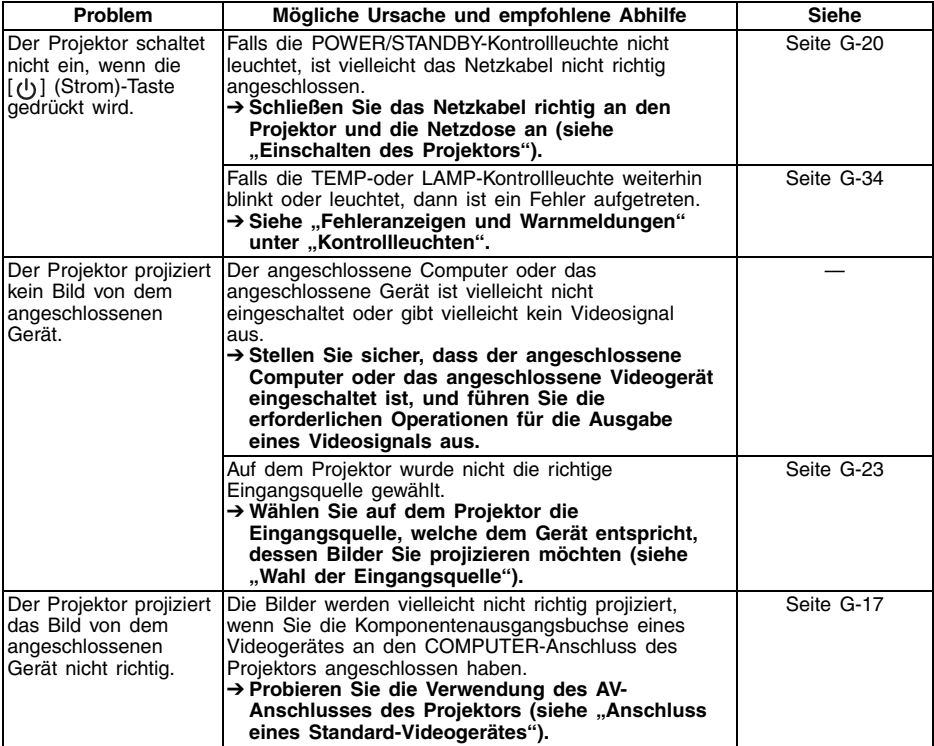

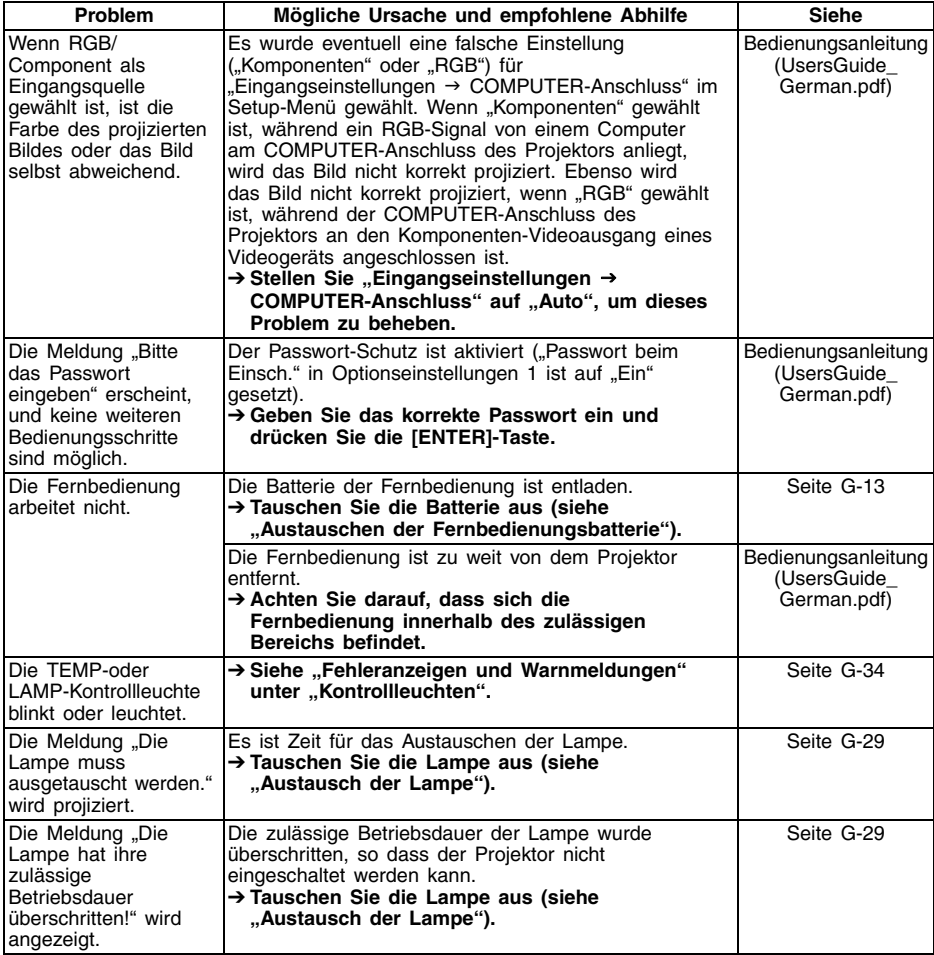

### **Wichtig!**

Führen Sie die nachfolgenden Schritte aus; danach kann der Projektor unter Umständen wieder im Normalzustand betrieben werden.

- 1. Drücken Sie die [(<sup>l</sup>)] (Strom)-Taste, um den Projektor auszuschalten.
- 2. Nachdem das Abkühlen des Projektors beendet ist und der Lüfter vollständig gestoppt hat, ziehen Sie den Netzstecker von der Netzdose ab.
- 3. Schließen Sie den Netzstecker wieder an die Netzdose an, und schalten Sie den Projektor erneut ein.
	- \* Falls die Bestätigungsmeldung für das Ausschalten der Stromversorgung nicht erscheint, wenn Sie die [( $I$ ) (Strom)-Taste drücken, ziehen Sie den Netzstecker von der Netzdose ab, und warten Sie mindestens 10 Minuten. Danach schließen Sie den Netzstecker wieder an die Netzdose an und schalten den Projektor erneut ein.

Falls auch nach der Ausführung der obigen Schritte der normale Betrieb nicht wiederhergestellt wird, bringen Sie den Projektor zu Ihrem Fachhändler oder einem autorisierten CASIO-Kundendienst.

# **Technische Daten**

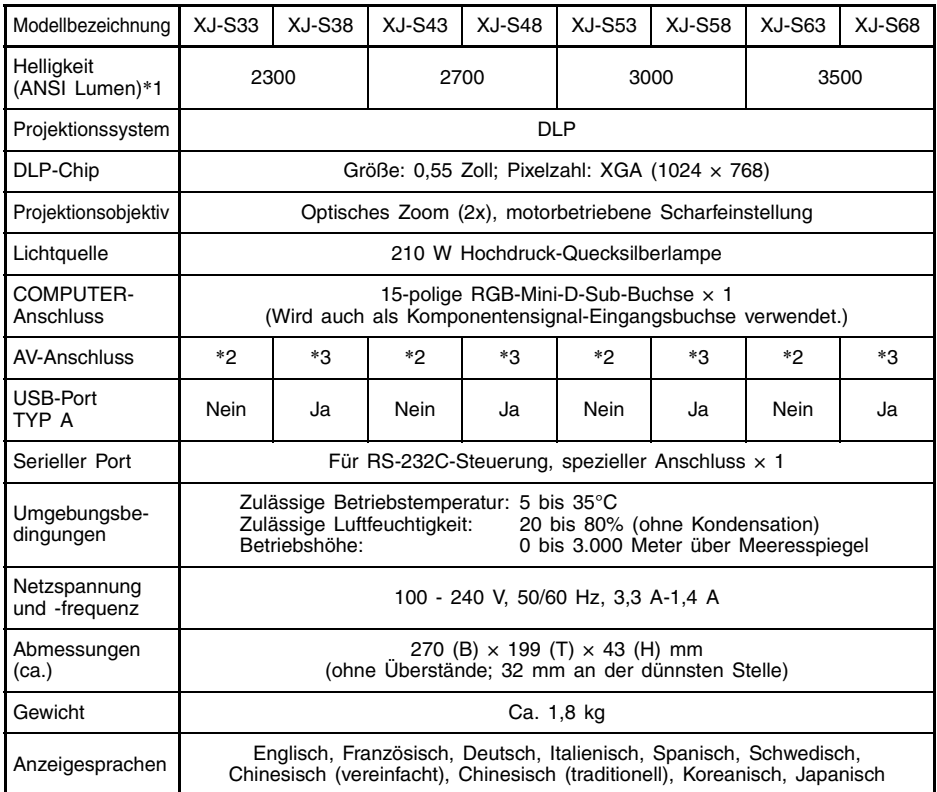

\*1: Entspricht ISO 21118-2005

\*2: Audio (Stereo)-Eingang und Video-Eingang,  $3.5\phi$  Minibuchse  $\times$  1

\*3: Audio (Stereo)-Eingang/Ausgang und Video-Eingang, 3,5 $\phi$  Minibuchse  $\times$  1

z Die CASIO COMPUTER CO., LTD. übernimmt keine Verantwortung dafür, ob ein USB-Gerät zur Verwendung am USB-Port dieses Projektors geeignet ist.

 $\bullet$  Änderungen der technischen Daten ohne Vorankündigung vorbehalten.